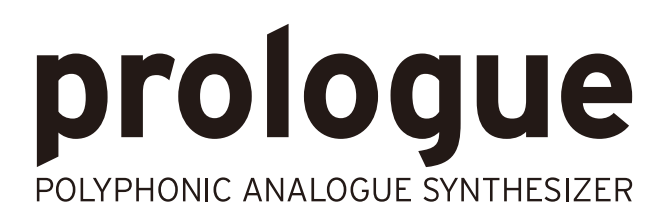

# 取扱説明書

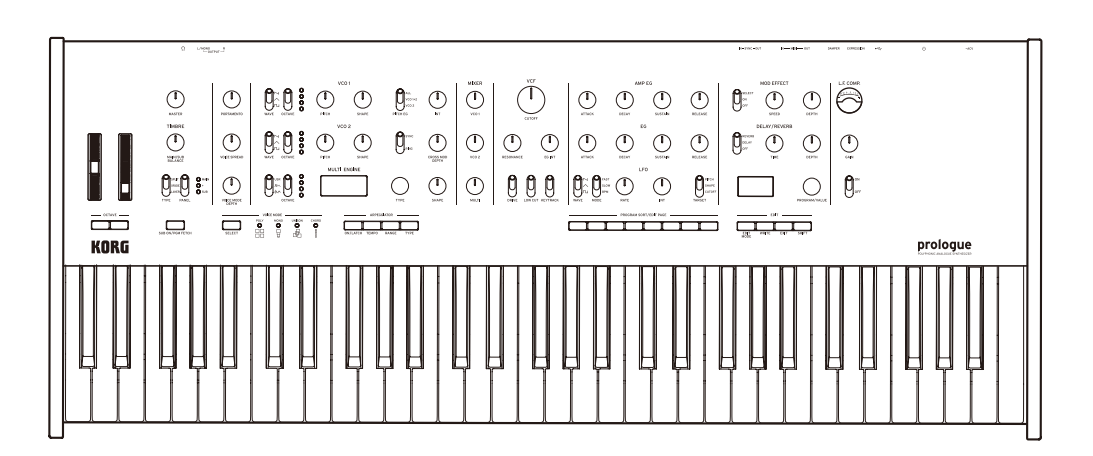

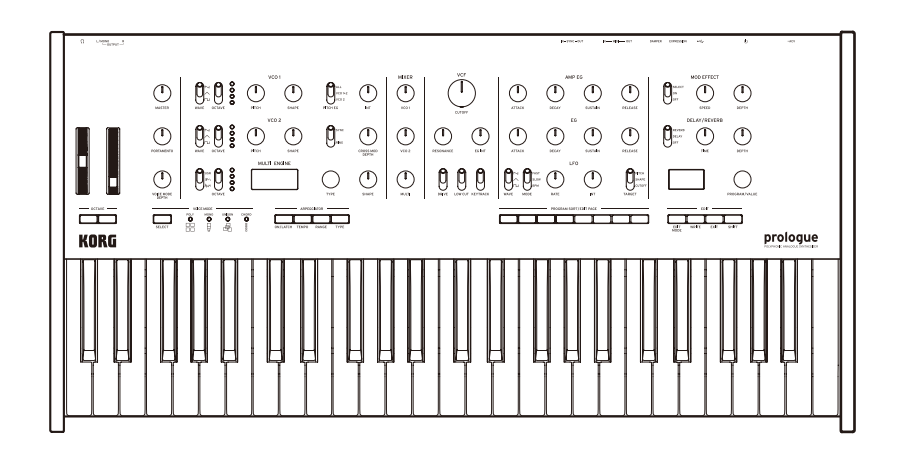

KORG

# 目次

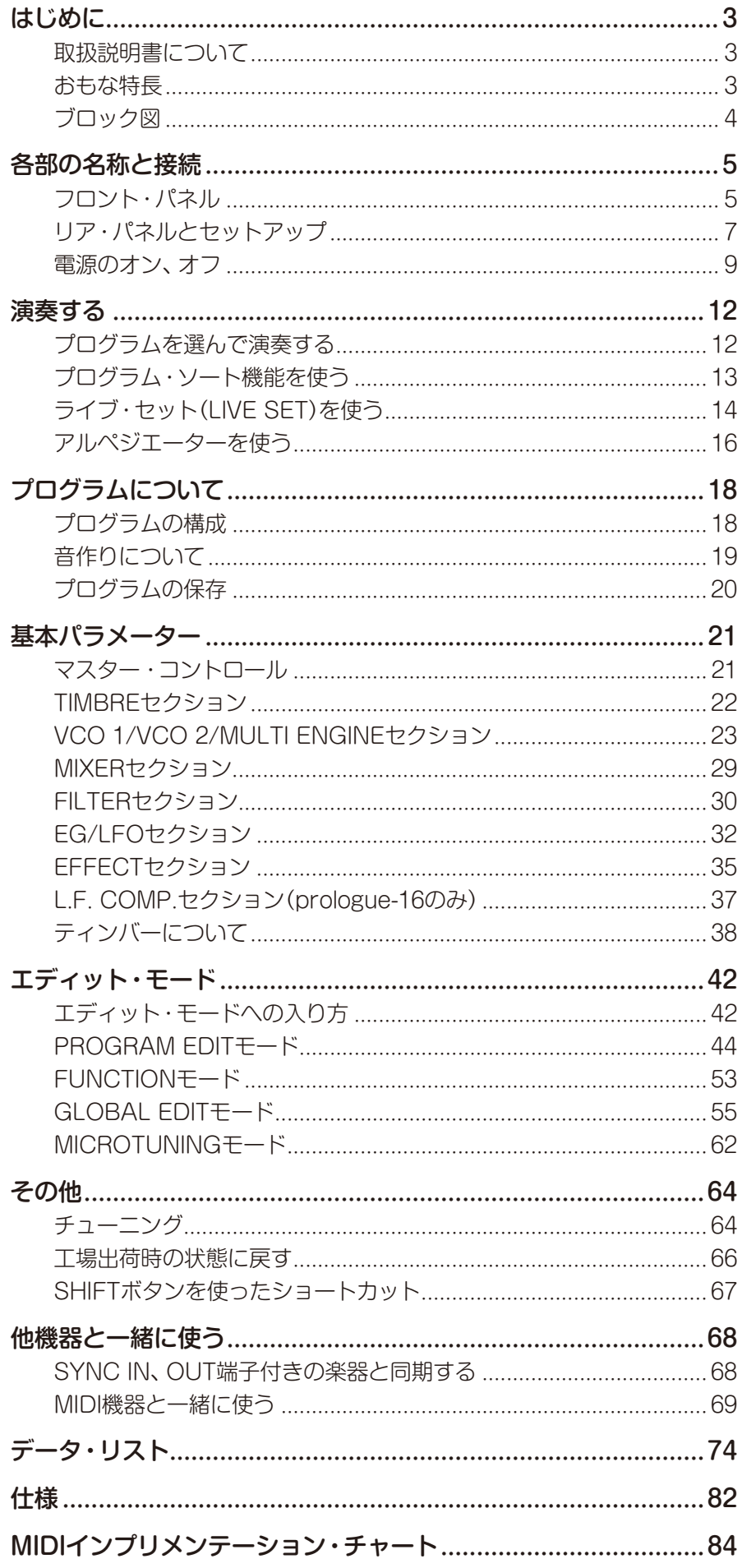

# **はじめに**

## <span id="page-2-0"></span>**取扱説明書について**

prologueには、61鍵モデルのprologue-16、49鍵モデルのprologue-8があります。取扱説 明書でprologueと表記するときは、これらの総称になります。仕様の違いなどを説明する 場合は、モデル名を表記します。

本機の取扱説明書は以下のような構成です。

- クイック・スタート・ガイド(付属)
- 取扱説明書(本書)

## **おもな特長**

- コルグの技術を結集したプレイヤー向けのフラグシップ・アナログ・シンセサイザーです。
- 洗練されたアナログ・シンセ回路を、prologue-16には16ボイス、prologue-8には8ボイ ス搭載しています。
- ノイズ・ジェネレーターやVPMオシレーターのほか、自由にデザイン可能な"ユーザー・オシ レーター"を実現するMULTI ENGINEを搭載しています。
- ハイ・クオリティなデジタル・エフェクトを搭載しています(MODULATION、REVERB、 DELAY)。
- 2ティンバー・シンセとしても使用でき、ボイスをスプリット/クロスフェード/レイヤーに して演奏することができます。
- L.F. COMP.は新開発のアナログ・エフェクトで、低周波帯域をブースト/コンプレッショ ンし、パワフルなサウンドを提供します(prologue-16のみ)。
- 500のプログラム(工場出荷時はプリセット・プログラムが250、それ以外はユーザー・プ ログラム)を瞬時に呼び出し、それらを保存することが可能です。
- プログラムのソート機能により、様々な方法でプログラムを探すことができます。
- オシロスコープ機能を搭載し、パラメーター変化を視覚的にディスプレイに表示します。
- シンクすることで他のグルーブ・ギアとセッションすることが可能です。

# <span id="page-3-0"></span>**ブロック図**

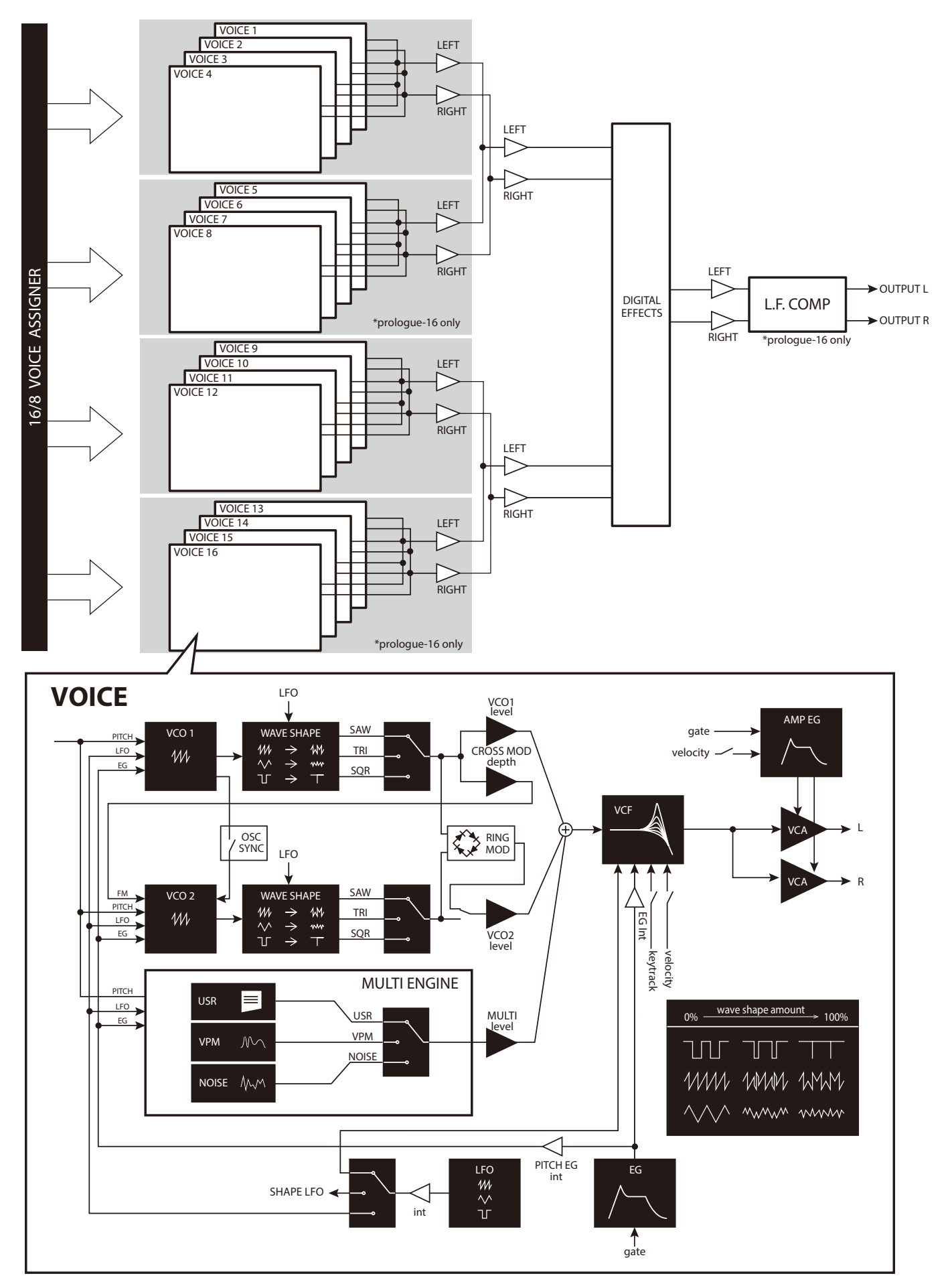

# **各部の名称と接続**

# <span id="page-4-0"></span>**フロント・パネル**

フロント・パネルのノブ、スイッチ、ボタン名は、以下のとおりです。

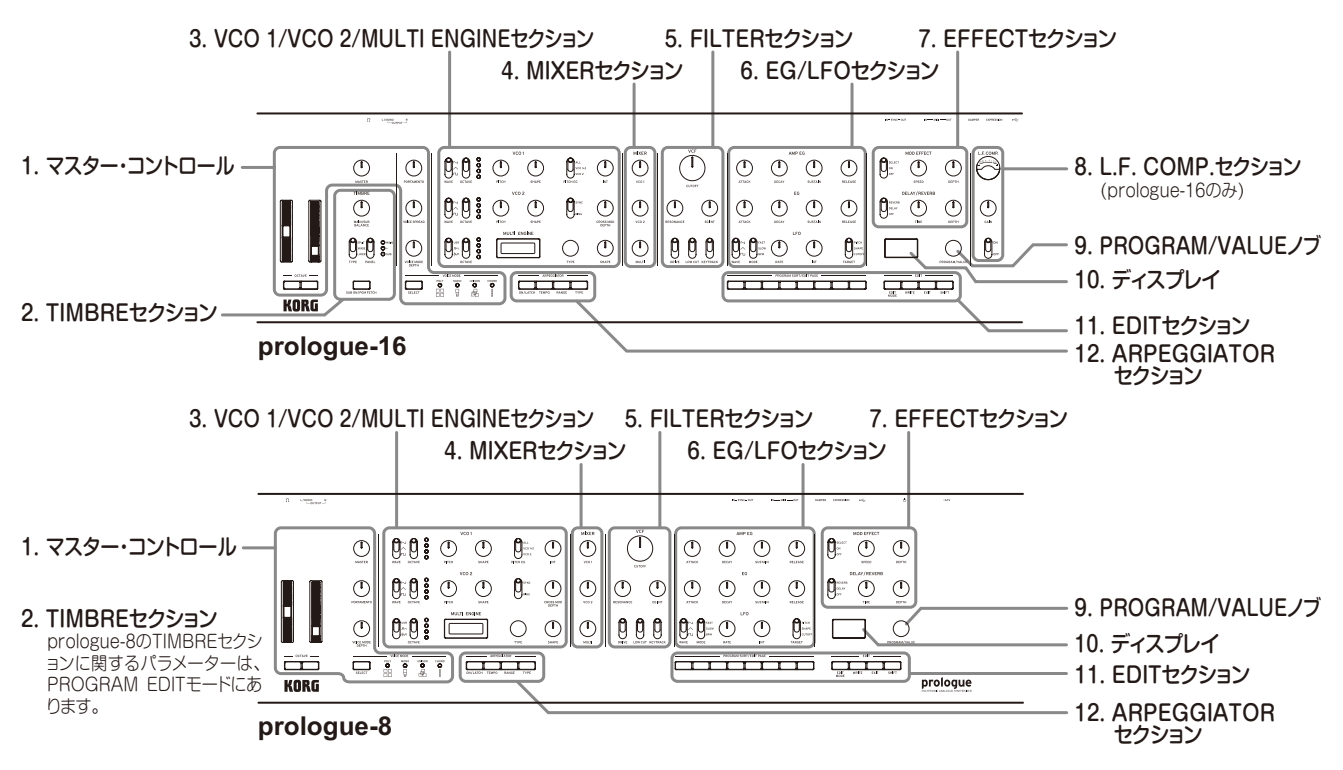

**1.** マスター・コントロール ピッチ・ベンド・ホイール モジュレーション・ホイール

OCTAVEボタン

MASTERノブ

PORTAMENTOノブ

VOICE SPREADノブ(prologue-16のみ)

### VOICE MODE

VOICE MODE SELECTボタン VOICE MODE DEPTHノブ

## **2.** TIMBREセクション

SUB ON/PGM FETCHボタン(prologue-16のみ) MAIN/SUB BALANCEノブ TYPEスイッチ PANELスイッチ

**3.** VCO 1/VCO 2/MULTI ENGINEセクション VCO 1

WAVEスイッチ OCTAVEスイッチ PITCHノブ SHAPEノブ

### VCO 2

WAVEスイッチ OCTAVEスイッチ PITCHノブ SHAPEノブ

### MODULATION

PITCH EGスイッチ INTノブ SYNC/RINGスイッチ CROSS MOD DEPTHノブ

### MULTI ENGINE

NOISE/VPM/USRスイッチ OCTAVEスイッチ ディスプレイ TYPEノブ SHAPEノブ

- **4.** MIXERセクション
	- VCO 1ノブ VCO 2ノブ MULTIノブ
- **5.** FILTERセクション **VCF**

CUTOFFノブ RESONANCEノブ EG INTノブ DRIVEスイッチ LOW CUTスイッチ KEYTRACKスイッチ

**6.** EG/LFOセクション AMP EG

ATTACKノブ DECAYノブ SUSTAINノブ RELEASEノブ

## EG

ATTACKノブ DECAYノブ SUSTAINノブ RELEASEノブ

## LFO

WAVEスイッチ MODEスイッチ RATEノブ INTノブ TARGETスイッチ **7.** EFFECTセクション MOD EFFECT OFF/ON/SELECTスイッチ SPEEDノブ DEPTHノブ

> DELAY/REVERB OFF/DELAY/REVERBスイッチ TIMEノブ DEPTHノブ

- **8.** L.F. COMP.セクション(prologue-16のみ) VUメーター GAINノブ OFF/ONスイッチ
- **9.** PROGRAM/VALUEノブ
- **10.** ディスプレイ
- **11.** EDITセクション PROGRAM SORT/EDIT PAGE ボタン1 〜 8

### EDIT

EDIT MODEボタン WRITEボタン EXITボタン SHIFTボタン

## **12.** ARPEGGIATORセクション

ON/LATCHボタン TEMPOボタン RANGEボタン TYPEボタン

# <span id="page-6-0"></span>**リア・パネルとセットアップ**

下の図は、本機の基本的な接続例です。目的にあったシステムに置き換えて接続してください。

▲ 各接続は、必ず電源がオフの状態で行ってください。不注意な操作を行うと、ス ピーカー・システムなどを破損したり、誤動作を起こしたりする原因となります ので、十分に注意してください。

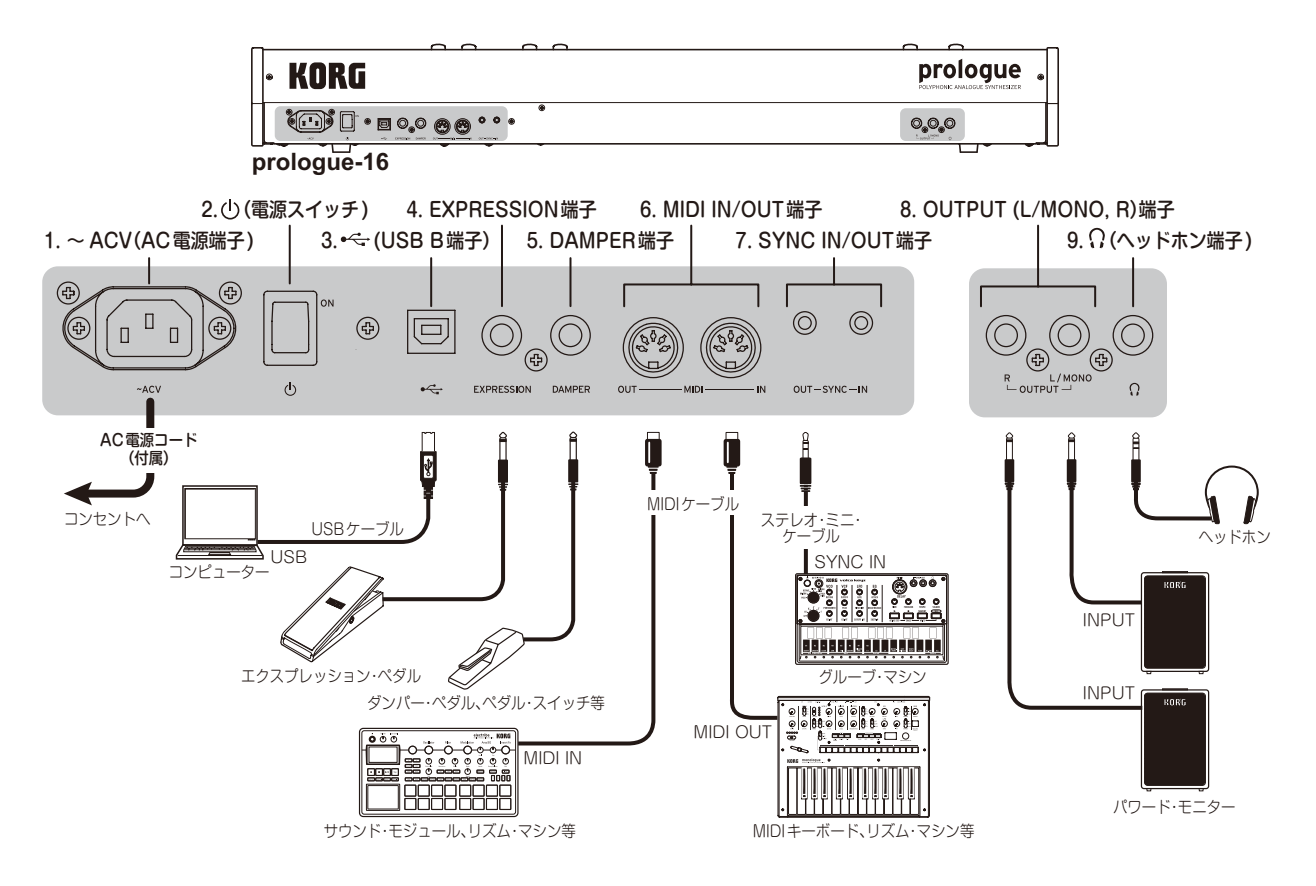

**1.** 〜 ACV(AC電源端子)

AC電源コード(付属)を接続します。

- **2.** (電源スイッチ) 電源を入れたり、切ったりします。
- **3.** •< (USB B端子)

コンピューターと接続し、MIDIデータを送受信します。

**4.** EXPRESSION端子

オプション(別売)のXVP-20ボリューム/エクスプレッション・ペダルや、XVP-10エクス プレッション・ペダルを接続し、割り当てられたパラメーターをコントロールします。

**5.** DAMPER端子

オプション(別売)のDS-1Hダンパー・ペダルや、PS-1、PS-3ペダル・スイッチを接続し、 ダンパー効果をコントロールします。

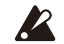

▲ 本機はハーフ・ダンパー機能に対応していません。

### **6.** MIDI IN/OUT端子

外部MIDI機器と接続し、MIDIデータを送受信します。詳しくは[、「MIDI機器と一緒に使](#page-68-1) [う」\(p.69\)を参照してください。](#page-68-1)

### **7.** SYNC IN/OUT端子

ステレオ・ミニ・ケーブルを使用して、コルグvolcaシリーズなどと接続します。接続し た機器やDAWなどのオーディオ・アウトから出力されるパルスとステップを同期する 場合に使用します。詳しくは、「SYNC [IN、OUT端子付きの楽器と同期する」\(p.68\)](#page-67-1) [を参照してください。](#page-67-1)

### **8.** OUTPUT(L/MONO、R)端子

ステレオ出力です。パワード・モニターやミキサーなどを接続します。音量レベルは MASTERノブで調整します。モノラルで出力するときはOUTPUT L/MONO端子に 接続してください。

### **9.** (ヘッドホン端子)

OUTPUT端子からの出力と同じ信号を出力します。ヘッドホンのプラグを接続します。

### オーディオ機器との接続

- パワード・モニターやミキサーなどは、OUTPUT端子に接続します。音量レベルは MASTERノブで調節します。
- ヘッドホンは、ヘッドホン端子に接続します。OUTPUT端子からの出力と同じ信号を出力し ます。

### MIDI機器、コンピューターとの接続

- 外部MIDI機器とMIDIデータを送受信するときは、MIDI IN、OUT端子に接続します。
- コンピューターとMIDIデータを送受信するときは、USB B端子に接続します。

TIP 詳しくは[、「MIDI機器と一緒に使う」\(p.69\)を参照してください。](#page-68-1)

### SYNC IN、OUTの接続

- コルグvolcaシリーズのSYNC IN、OUT端子や、DAWなどのオーディオ・アウトから出 力されるパルスとステップを同期するときは、本機のSYNC IN、OUT端子に接続します。 接続にはステレオ・ミニ・ケーブルを使用します。
- SYNC OUT端子はステップのはじめに15msのパルスを5Vで出力します。
	- TIP 詳しくは、「SYNC [IN、OUT端子付きの楽器と同期する」\(p.68\)を参照してく](#page-67-1) [ださい。](#page-67-1)

## <span id="page-8-0"></span>**電源のオン、オフ**

## **AC電源コードの接続**

prologueのリア・パネルの電源スイッチがオフになっていることを確認してください。

### *1.* AC電源端子に付属のAC電源コードを接続します。

▲ 雷源コードは必ず付属のものをお使いください。他の雷源コードを使用した場 合、故障などの原因となります。

電源は必ずAC100Vを使用してください。  $\mathbb{Z}$ 

付属のAC電源コードのプラグには、アース端子が付いています。感電と機器の損傷を 防ぐために、アース接続を確実に行って、コンセントに接続します。

### 接地極付きコンセントに接続する場合

接地極付きコンセントに、AC電源コードのプラグをそのまま差し込んでください。 接地極付きコンヤント

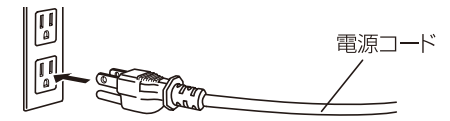

### アース端子付きコンセントに接続する場合

AC電源コードのプラグに、2P-3P変換器を取り付けます。そして、コンセントのアー ス端子にアース線を接続し、2P-3P変換器のプラグを差し込みます。

アース端子付きコンセント

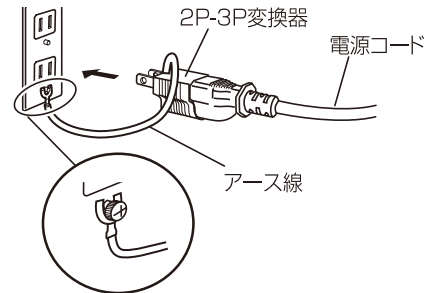

警告: アース接続は、コンセントにプラグを差し込む前に行ってください。また、アー ス接続を外すときは、コンセントからプラグを抜いてから行ってください。

2P-3P変換器のアース線のU字端子にカバーが付いている場合は、カバーをはずして使 用してください。

必要に応じてケーブル類を接続してください。本機はこの状態でスタンバイ状態にな ります。

スタンバイ状態は、電源ラインから完全に切り離されていません。この状態で本 機の内部を触るのは非常に危険です。本機の電源を完全に切るときは、壁のコン セントからAC電源コードを必ず抜いてください。

- *2.* パワード・モニターなどの外部出力機器の電源がオフになっていることを確認し、それぞ れを接続します。
	- TIP MIDI端子、USB B端子に、MIDI機器やコンピューターを接続し、本機の鍵盤や コントローラーで外部MIDI音源をコントロールしたり、他のMIDIキーボードや シーケンサーで本機の音源を発音させたりするときは設定が必要です。詳しく は[、「他機器と一緒に使う」\(p.68\)を参照してください。](#page-67-2)

## **電源をオンにする**

- *1.* 本機とパワード・モニターなどの外部出力機器の電源がオフになっていることを確認し、 すべてのボリュームを最小にします。
- *2.* 本機のリア・パネルにある電源スイッチをオンにします。 ディスプレイに"Tuning..."と表示され、15秒程アナログ・シンセ回路のチューニングを 行います。その後プレイ・モードに入ります。
- *3.* パワード・モニターなどの外部出力機器の電源をオンにします。
- *4.* 外部出力機器のボリューム、本機のMASTERノブで音量を調整します。

## **電源をオフにする**

電源をオフにすると、本体に保存されていないプログラムのデータは消えてしまいます。エ ディットしたプログラムなど、大切なデータは必ず保存してください[\(p.20「プログラム](#page-19-1) [の保存」\)。](#page-19-1)

*1.* 本機のMASTERノブを左へ回して、音量を最小にします。

パワード・モニターなどの外部出力機器が接続されているときは、それらの音量も最小 にします。

*2.* 電源スイッチをオフにします。

■ 電源をオフにした後、再度オンにする場合は、約10秒待ってからにしてください。

## **オート・パワー・オフ機能**

本機はオート・パワー・オフ機能に対応しています。 工場出荷時は、このオート・パワー・オフ機能が有効になっており、ノブ、スイッチ、ボタン、 鍵盤などを操作されないまま約4時間経過すると、自動的に電源がオフになります。

オート・パワー・オフ機能を無効にするときは、以下の手順を行います。

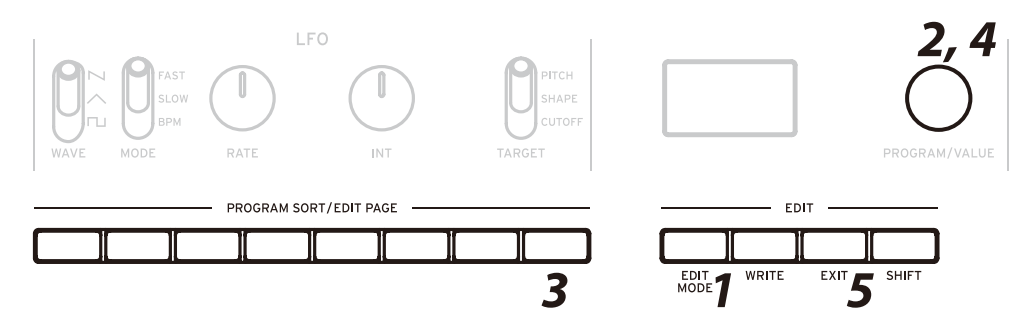

*1.* EDIT MODEボタンを押します。

エディット・モードに入り、ディスプレイには以下のように表示されます。

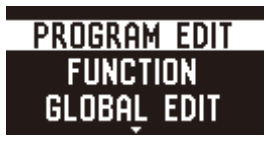

- *2.* PROGRAM/VALUEノブを回して、GLOBAL EDITを選びます。 TIP GLOBAL EDITは、EDIT MODEボタンを何度か押して選ぶこともできます。
- *3.* ボタン8を2回押します。

ディスプレイに"Auto Power Off"と表示されます。

- *4.* PROGRAM/VALUEノブを回し、"Off"を選びます。
- *5.* EXITボタンを押します。

プレイ・モードに入り、ディスプレイにプログラム名が表示されます。 TIP GLOBAL EDITの設定は自動的に保存されます。

# **演奏する**

# <span id="page-11-1"></span><span id="page-11-0"></span>**プログラムを選んで演奏する**

本機には、500のプログラム・メモリーが用意されており、工場出荷時は、プリセット・プロ グラムが250収められています。プリセット・プログラムは001から割り当てられ、その後 ろにユーザー・プログラム(Init Program)が続きます。

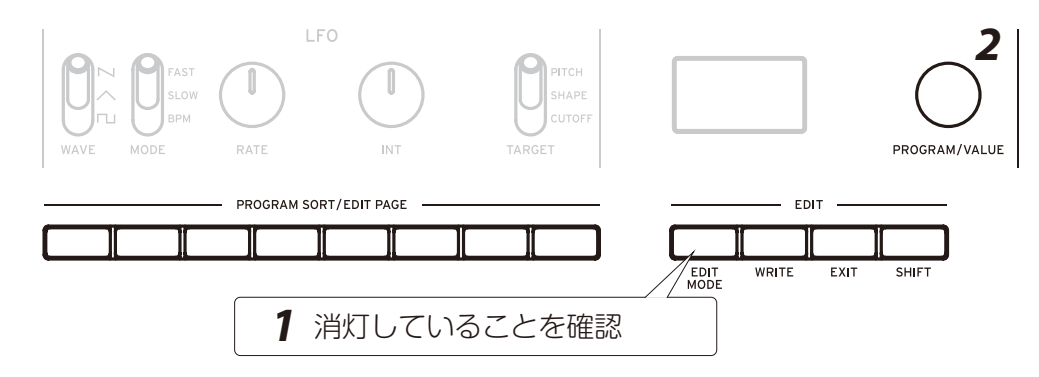

*1.* プレイ・モードに入っていることを確認します。

プレイ・モードではフロント・パネルのEDIT MODEボタンが消灯します。点灯してい るときは、EXITボタンを押します。

### *2.* PROGRAM/VALUEノブを回して、プログラムを選択します。

ディスプレイにプログラム名が表示されます。プログラムのリストは[、「プログラム・リ](#page-75-0) [スト」\(p.76\)を参照してください。](#page-75-0)

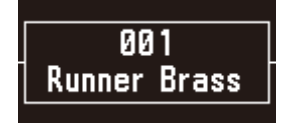

TIP ディスプレイは、プログラム名を表示するだけでなく、オシロスコープ機能といっ て音を電気信号の波形として表示することができます。

*3.* 鍵盤を弾いたり、フロント・パネルのOCTAVEボタンやホイール等を操作してみましょう。 左側のOCTAVEボタンを操作すると、鍵盤のトランスポーズを-2 ~+2 オクターブの範囲で設定することができます。 ピッチ・ベンド・ホイールを上下に動かすとピッチを、モジュレーション・ ホイールを上下に動かすと割り当てられているパラメーターを変化でき ます。

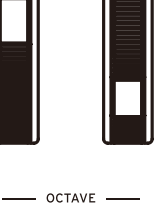

<span id="page-12-0"></span>プ レ イ・ モ ード で は、VOICE MODE SELECTボタンの右にあるLEDで、プ ログラムのボイス・モードの状態を表示 します。VOICE MODE SELECTボタ ンを押して、他のボイス・モードに切り 替えて演奏してみてください。詳しく は、「VOICE [MODE\(ボイス・モード\)」](#page-20-1) [\(p.21\)を参照してください。](#page-20-1)

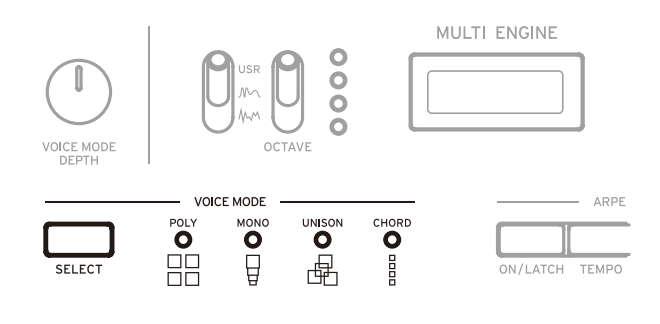

## **プログラム・ソート機能を使う**

## **プログラムをソートして選ぶ**

本機は、様々な方法でプログラムを探すことができるプログラム・ソート機能を備えていま す。この機能を使うと、大量のプログラムの中から、好きな方法で素早くお気に入りのプロ グラムを探すことができます。

*1.* プレイ・モードで、PROGRAM SORT/EDIT PAGEのボタン1 〜 8のいずれか1つを押 します。

押したボタンのソート機能に応じて、現在選んでいるプログラムを中心にプログラムが 前後に並び替わります。もう一度同じボタンを押すと、プログラムの順番はそのままで、 次のブロック(次のカテゴリー、次のアルファベットなど)にジャンプします。

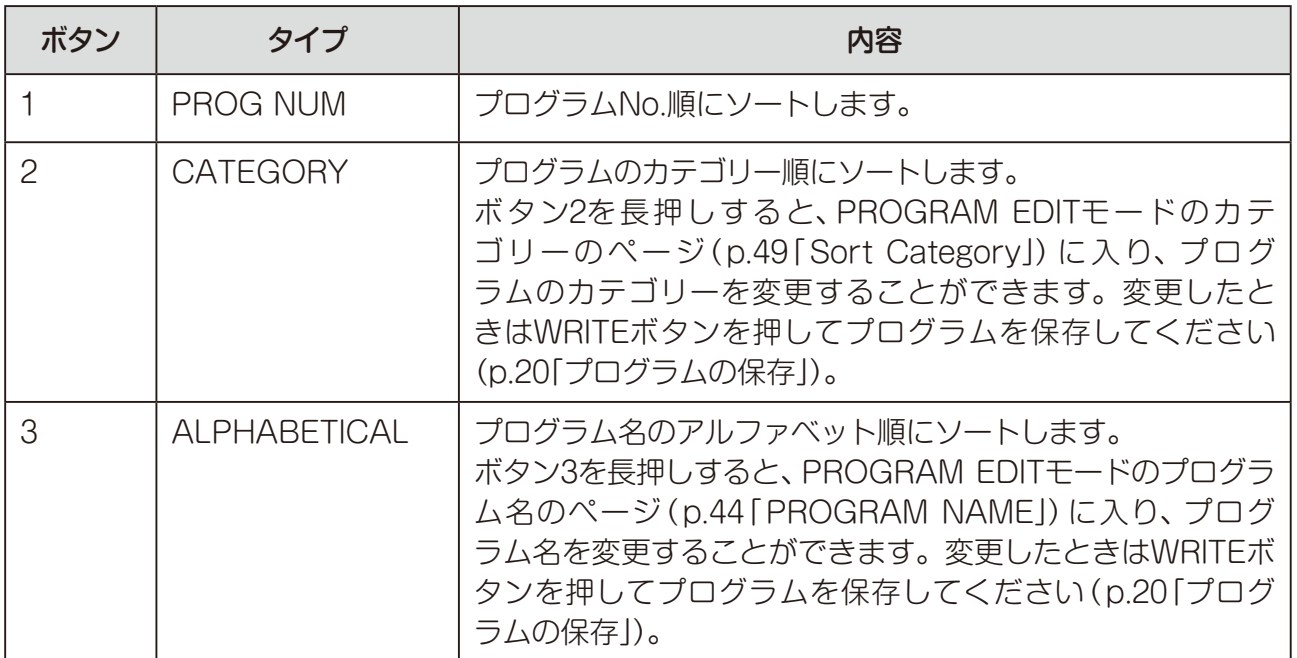

### プログラム・ソート機能一覧

<span id="page-13-0"></span>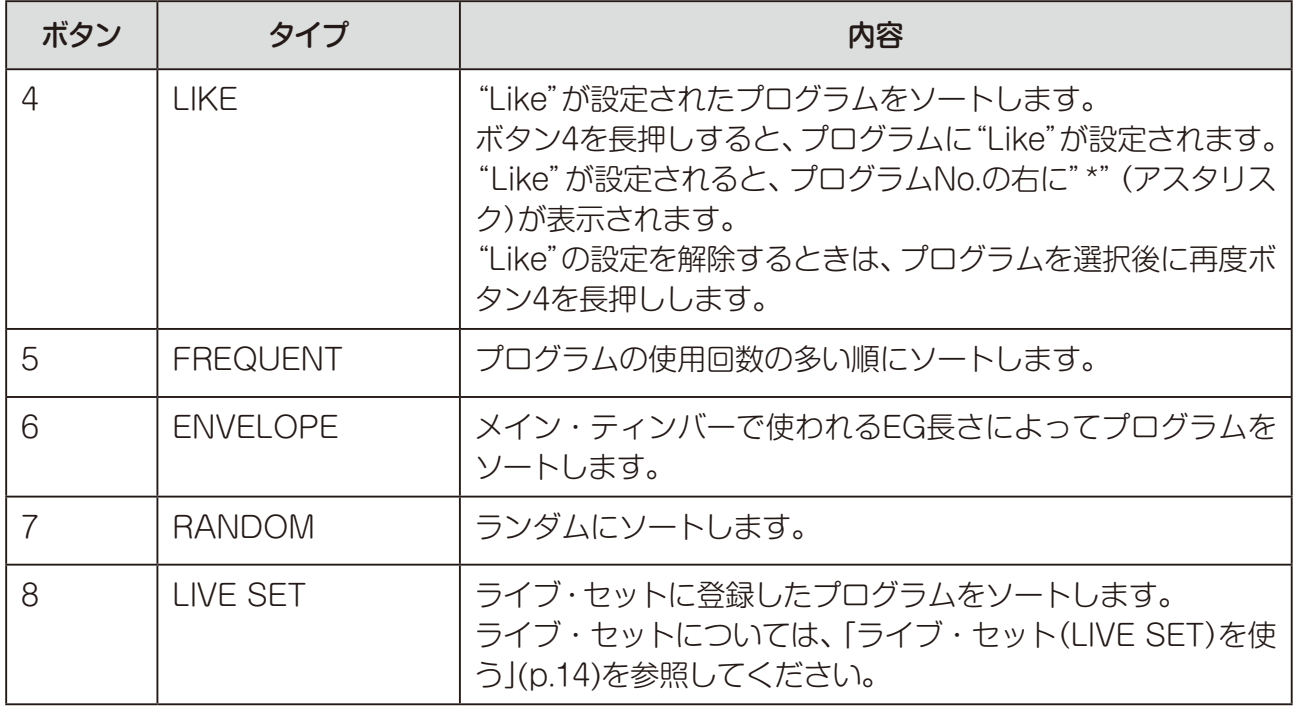

*2.* PROGRAM/VALUEノブを回し、プログラムを選びます。

# <span id="page-13-1"></span>**ライブ・セット(LIVE SET)を使う**

使用するプログラムをPROGRAM SORT/EDIT PAGEのボタン1 〜 8にライブ・セットと して登録し、プログラム・ソート機能ですぐに呼び出すことができます。ライブ・セットには、 A ~ Dの4つのバンクがあります。

## <span id="page-13-2"></span>**ライブ・セットにプログラムを登録する**

ライブで頻繁に使用するプログラムをライブ・セットに登録しましょう。

- *1.* プレイ・モードで、ライブ・セットに登録するプログラムを選択します。
- *2.* PROGRAM SORT/EDIT PAGEのボタン8を長押しします。 ディスプレイに"REGISTER"と表示されます。
- *3.* PROGRAM/VALUEノブを回し、登録するバンク(A 〜 D)を選びます。 PROGRAM SORT/EDIT PAGEのボタン1 〜 8のうち、ライブ・セットとしてプログ ラムが登録されているボタンは点滅し、プログラムが登録されていないボタンは点灯し ます。

TIP 登録をキャンセルする場合は、EXITボタンを押します。

*4.* PROGRAM SORT/EDIT PAGEのボタン1 〜 8から、プログラムを登録するボタンを 1つ押します。

現在のプログラムがライブ・セットとして登録され、ディスプレイに"Complete"と表 示されます。

*5.* 他のプログラムを登録するときは、PROGRAM SORT/EDIT PAGEのボタン8以外を 押してからプログラムを選択し、手順2以降の操作をしてください。

ライブ・セットに登録したプログラムを消去する

ライブ・セットに登録したプログラムを、ライブ・セットから消去することができます。 ["ライブ・セットにプログラムを登録する"\(p.14\)](#page-13-2)の手順4で、PROGRAM SORT/ EDIT PAGEのボタン1 〜 8から、消去するプログラムが登録されているボタン(点灯) を長押しします。

選んだボタンに登録されたプログラムが消去され、ディスプレイに"Cleared"と表示さ れます。

## **ライブ・セットからプログラムを呼び出す**

- *1.* プレイ・モードで、PROGRAM SORT/EDIT PAGEのボタン8を押します。 ディスプレイに"LIVE SET"と表示されます。
- *2.* PROGRAM/VALUEノブを回し、A 〜 Dからバンクを選びます。 PROGRAM SORT/EDIT PAGEのボタン1 〜 8のうち、ライブ・セットとしてプログ ラムが登録されているボタンが点滅します。
- *3.* PROGRAM SORT/EDIT PAGEのボタン1 〜 8から1つのボタンを押し、プログラム を呼び出します。

選んだボタンに登録されたプログラムが呼び出され、ディスプレイにそのプログラム名 が表示されます。

TIP ライブ・セットで1度プログラムを呼び出した後は、PROGRAM/VALUEノブを 回して同じバンク内のプログラムを選択できます。違うバンクのプログラムを選 ぶときは、手順1から操作してください。

## <span id="page-15-0"></span>**アルペジエーターを使う**

本機は、アルペジエーター機能を備えており、押さえたキーに基づいたパターンでプログラ ムを演奏します。

## **アルペジエーターで演奏する**

- *1.* プレイ・モードで、ARPEGGIATORのON/LATCHボタンを押します。 アルペジエーターがオンになり、ON/LATCHボタンが点灯します。
- *2.* 鍵盤を押します。

鍵盤を押している間、押したキーを起点にアルペジエーターが動作します。

TIP ON/LATCHボタンを長押しするとLATCHがオンになり、ON/LATCHボタン が点滅します。このときは、鍵盤から手を離した後もアルペジエーターが動作し 続けます。ON/LATCHボタンをもう一度押すと、LATCHがオフになります。

## **アルペジエーターの設定を変更する**

### テンポを設定する

アルペジエーターのテンポを設定します。

*1.* ARPEGGIATORのTEMPOボタンを押しながら、PROGRAM/VALUEノブを回します。 BPMを30.0 〜 600.0の範囲で調節します。 またはTEMPOボタンを連続して押すと、タップテンポでBPMを入力することができ ます。

### オクターブ・レンジを設定する

*1.* ARPEGGIATORのRANGEボタンを押して、オクターブ・レンジを切り替えます。

RANGEボタンを押すたびに、オクターブ・レンジが1 ~ 4の範囲で切り替わります。

TIP SHIFTボタンを押しながらRANGEボタンを押すと、アルペジエーターの1ス テップの長さが設定できます。詳しくは、「Arp. [Rate」\(p.49\)を参照してく](#page-48-1) [ださい。](#page-48-1)

## タイプを設定する

アルペジエーターのタイプを設定します。

*1.* ARPEGGIATORのTYPEボタンを押して、下記のタイプからアルペジエーターの動作 を設定します。

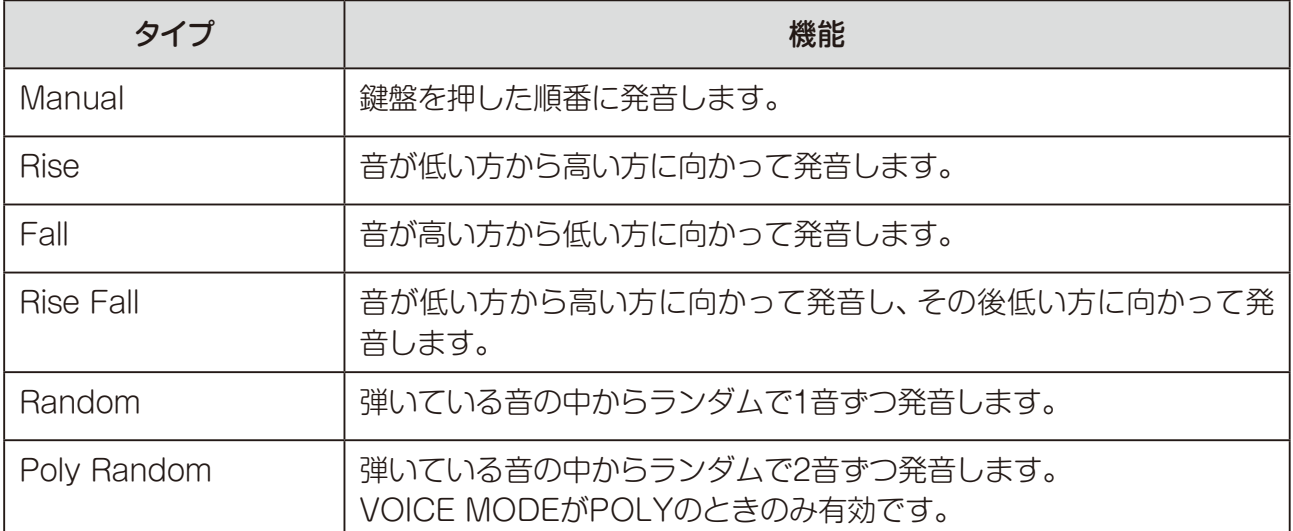

TIP SHIFTボタンを押しながらTYPEボタンを押すと、アルペジエーターのゲート・ タイムを設定できます。詳しくは、「Arp. Gate [Time」\(p.49\)を参照してくだ](#page-48-2) [さい。](#page-48-2)

# **プログラムについて**

# <span id="page-17-0"></span>**プログラムの構成**

プログラムには、音色、エフェクトの設定の他、ティンバー、ボイス・モード、アルペジエー ターなどの設定が含まれます(MASTERノブ、ピッチ・ベンド・ホイール、OCTAVEボタン、 L.F. COMP.セクションの設定、アルペジエーターのLATCHの設定は含まれません)。 それぞれのパラメーターをエディットし、いろいろな音を楽しんでください。

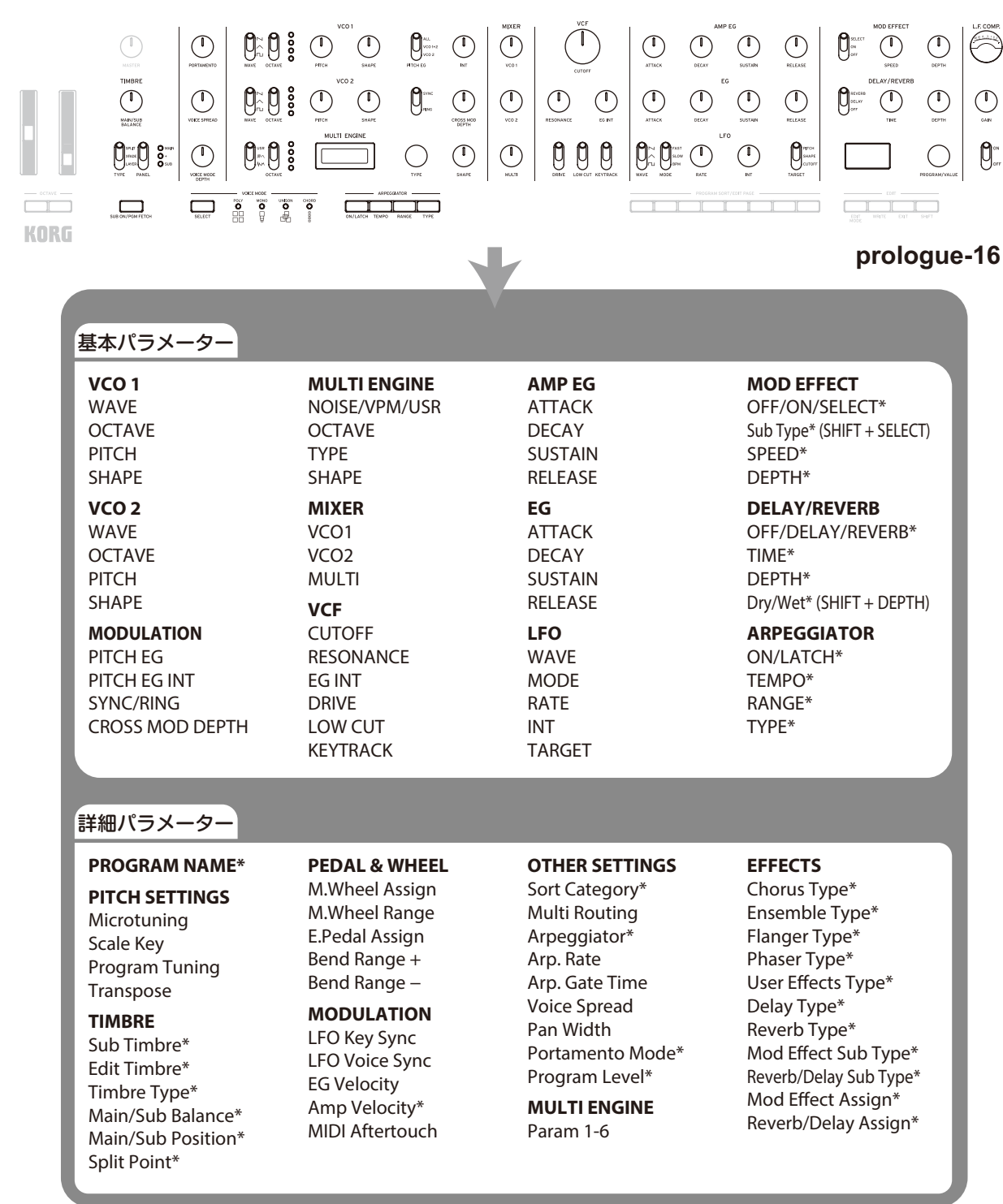

\*: サブ・ティンバーが有効のとき、これらのパラメーターを変更しても、PROGRAM EDIT モードの"EDIT TIMBRE"で設定した ティンバーには影響しません。

# <span id="page-18-0"></span>**音作りについて**

プログラムを構成しているパラメーターを変更し、音色を変えることをプログラムのエ ディットといいます。

音作りには、2つの方法があります。

- 作りたいサウンドに近い既存のプログラムを選び、そのプログラムを元にして部分的にエ ディットし、目的のサウンドに仕上げる。
- プログラムを初期化したりして、独自のサウンドを作り上げる。

## **既存のプログラムをエディットする**

- *1.* プログラム・モードで、音作りの元となるプログラムを選びます。
- *2.* フロント・パネルのノブやスイッチ類を操作します。

元になるプログラムと、自分のイメージしている音のどこが異なるかを考えて、エ ディットするパラメーターを操作します。

- TIP ノブやスイッチ類を操作したときの音の高さ、音色、音量の変化については[、「基](#page-20-2) [本パラメーター」\(p.21\)を参照してください。](#page-20-2)
- プログラムの音色をエディットしたら、本機に保存することをお勧めします。保  $\mathbb{Z}$ 存する前に本機の電源をオフにしたり、他のプログラムを呼び出すと、それまで のエディットが消えてしまいます。詳しくは[、「プログラムの保存」\(p.20\)を参](#page-19-1) [照してください。](#page-19-1)

## **プログラムを初期状態から作る**

プログラムの音色を一から作り込む場合は、パネル・ロード機能を使うことをお勧めします。 これによって、現在のフロント・パネル上のノブ、ボタン類の設定を音色に反映させ、音色 作りを始めることができます。

フロント・パネルのノブやスイッチを操作することで、音色がどのように変化するのかがわ かり、各部どのように作用したり機能するのかが理解しやすくなります。

## パネル・ロード機能

SHIFTボタンを押しながらWRITEボタンを押すと、パネル・ロード機能が有効になります。 音色にパネルの設定が反映され、ディスプレイに"Load Panel"と表示されます。

# <span id="page-19-1"></span><span id="page-19-0"></span>**プログラムの保存**

プログラムをエディットしたら、本機に保存することをお勧めします。

- プログラムを保存する前に、本機の電源をオフにしたり他のプログラムを呼び出 すと、それまでの音色が消えてしまいます。
- *1.* プレイ・モードで、プログラムをエディットします。 詳しくは[、「基本パラメーター」\(p.21\)を参照してください。](#page-20-2)
- *2.* WRITEボタンを押すとプログラム保存の待機状態になり、WRITEボタンが点滅します。 ディスプレイに"Where to write?"と表示されます。
- *3.* PROGRAM/VALUEノブを回し、保存先のプログラムNo.を選びます。 TIP キャンセルする場合は、EXITボタンを押します。
- *4.* もう一度WRITEボタンを押します。

プログラムが本体に保存され、ディスプレイに"Complete"と表示されます。

プログラムの保存中は、絶対に本機の電源をオフにしないでください。内部の データが破壊される場合があります。

# <span id="page-20-2"></span>**基本パラメーター**

<span id="page-20-0"></span>ここでは、プログラムを構成する基本パラメーターについて説明します。 基本パラメーターは、フロント・パネルのノブ、スイッチにそれぞれ割り当てられています。

# **マスター・コントロール**

モジュレーション・ホイール、ピッチ・ベンド・ホイール、OCTAVEボタン、MASTERノ ブについては[、「プログラムを選んで演奏する」\(p.12\)を参照してください。](#page-11-1)また、SUB ON/PGM FETCHボタンについては[、「サブ・ティンバーを有効にする」\(p.38\)を参照し](#page-37-1) [てください。](#page-37-1)

### PORTAMENTOノブ [OFF, 0...127]

ポルタメントのかかり具合を調整します。 ノブを右へ回すほどポルタメントの時間が長くなります。

### VOICE SPREADノブ (prologue-16のみ)[0...127]

ステレオ効果を得るボイス・スプレッドのかかり具合を調整します。 ノブを右へ回すほどボイス・スプレッドの効果が強くなります。 prologue-8は、PROGRAM EDITモードの"Voice [Spread"\(p.50\)](#page-49-0)で設定します。

## <span id="page-20-1"></span>**VOICE MODE(ボイス・モード)**

prologue-16は16ボイス、prologue-8は8ボイスのアナ ログ・シンセを搭載し、ボイス・モードでは、それらを組 み合わせて演奏することができます。

ボイス・モードは4つあり、SELECTボタンを押して切り 替えます。

VOICE MODE DEPTHノブを回すと、ボイス・モード ごとにさまざまな効果を得ることができます。

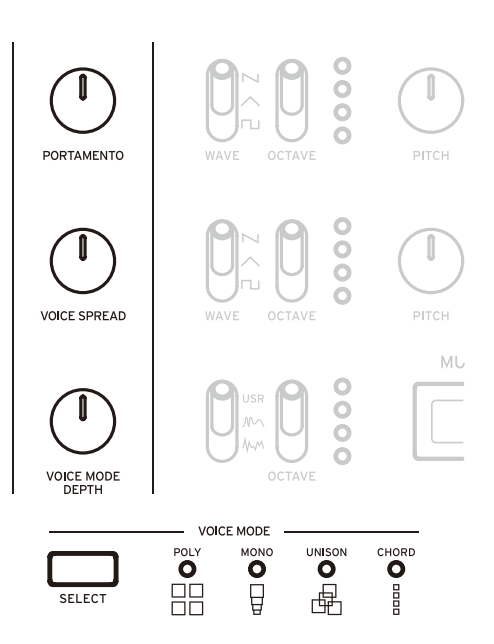

### <span id="page-21-0"></span>ボイス・モード一覧

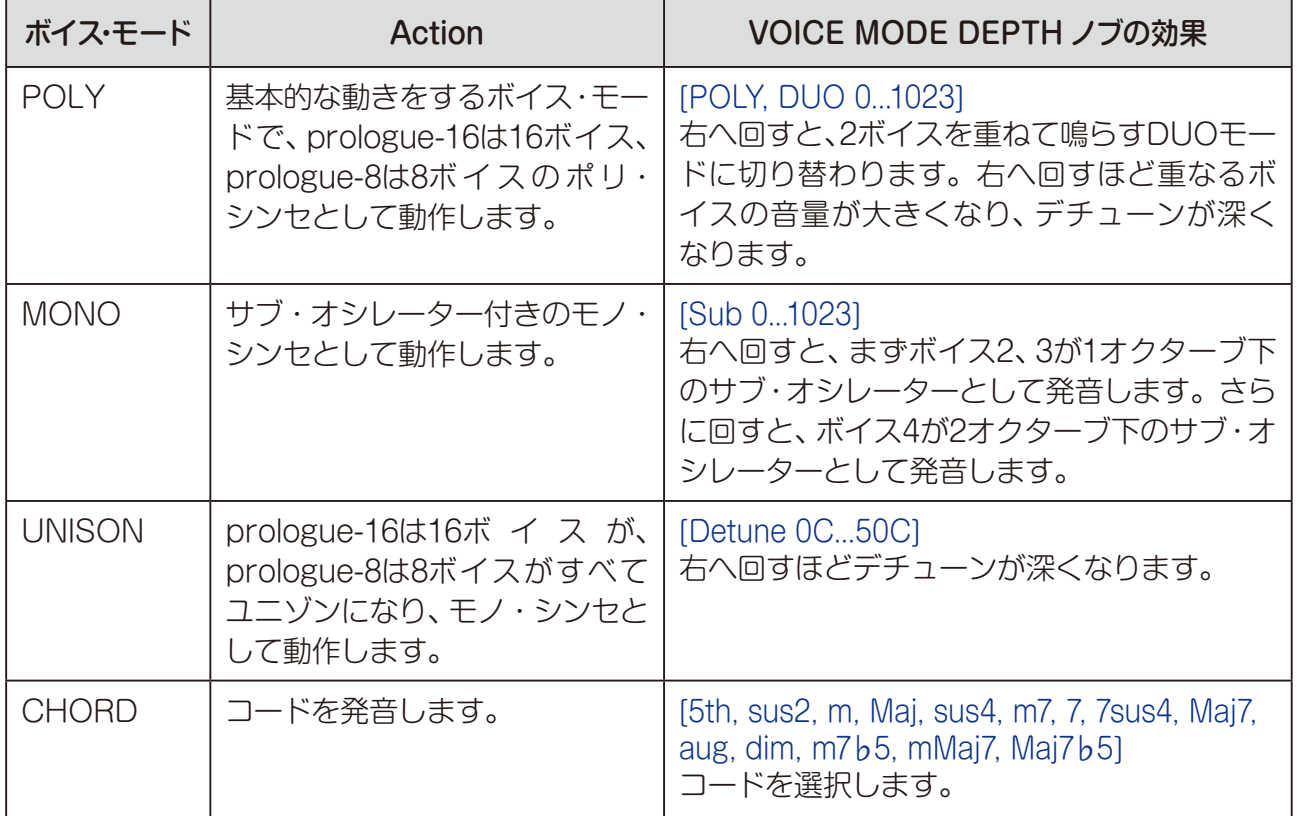

# **TIMBREセクション**

TIMBREセクションは、prologue-16のティンバーを設定します。 prologue-8の テ ィン バ ー は、PROGRAM EDITモ ード で 設 定し ま す[\(p.46「ボ タン3](#page-45-0) [\(TIMBRE\)」\)](#page-45-0)。

サブ・ティンバーを有効にする方法や各パラメーターの操作方法は、prologue-16と prologue-8で異なります。合わせて[「ティンバーについて」\(p.38\)を参照してください。](#page-37-2)

### SUB ON/PGM FETCHボタン (prologue-16のみ)

サブ・ティンバーを有効にしたり、プログラム・フェッチ機能を使用したりします。プログ ラム・フェッチ機能については[、「プログラム・フェッチ機能」\(p.40\)を参照してください。](#page-39-0)

ボタンを押すと、サブ・ティンバーが有効となり、8ボイス+8ボイスの2ティンバーとなりま す。このときSUB ON/PGM FETCHボタンが点灯します。

ボタンを長押しすると、FUNCTIONモードのプログラム・フェッチ機能に入り、SUB ON/ PGM FETCHボタンが点滅します。

prologue-8でサブ・ティンバーを有効するときは、PROGRAM EDITモード[の"Sub](#page-45-1) [Timbre"\(p.46\)](#page-45-1)で、プログラム・フェッチ機能を使用するときは、FUNCTIONモードの "ボタン2 (PROGRAM [FETCH\)"\(p.53\)](#page-52-1)で設定します。

<span id="page-22-0"></span>MAIN/SUB BALANCEノブ (prologue-16のみ) [0...127]

メイン・ティンバーとサブ・ティンバーの音量バランスを設定します。

64:メイン・ティンバーとサブ・ティンバーの音量が同じになります。

ノブを左に回すほどメイン・ティンバーの音量が大きくなり、右へ回すほどサブ・ティンバー の音量が大きくなります。

prologue-8では、PROGRAM EDITモードの"Main/Sub [Balance"\(p.46\)](#page-45-2)で設定します。

TYPEスイッチ (prologue-16のみ) [LAYER, XFADE, SPLIT] メイン・ティンバーとサブ・ティンバーの演奏タイプを設定します。

LAYER: 鍵盤上にメイン・ティンバーとサブ·ティンバーを重ねて演奏します。 XFADE: メイン・ティンバーとサブ・ティンバーが、音の高さによってなめらかにクロス フェードして切り替わります。

SPLIT:鍵盤上をメイン・ティンバーとサブ・ティンバーの音域に分けて演奏します。

prologue-8では、PROGRAM EDITモードの"Timbre [Type"\(p.46\)](#page-45-3)で設定します。

TIP ポジションやスプリット・ポイントは、PROGRAM EDITモードの["Main/Sub](#page-45-4) [Position"\(p.46\)](#page-45-4)、"Split [Point"\(p.46\)で](#page-45-5)設定します。

PANELスイッチ (prologue-16のみ) [SUB, +, MAIN]

エディットするティンバーを設定します。

SUB:サブ・ティンバーをエディットします。

+(MAIN+SUB): メイン・ティンバーとサブ・ティンバーの両方をエディットします。

MAIN:メイン・ティンバーをエディットします。

prologue-8では、PROGRAM EDITモードの"Edit [Timbre"\(p.46\)で](#page-45-6)設定します。

TIP ティンバーのエディットは、フロント・パネルの基本パラメーター、PROGRAM EDITモードの詳細パラメーターのすべてが対象になります。

# **VCO 1/VCO 2/MULTI ENGINEセクション**

## **VCO 1, VCO 2**

VCO: Voltage Controlled Oscillators

本機のアナログ・オシレーターは2系統あり、ここでは音の 基本となる、音の高さ(OCTAVE、PITCH)、波形(WAVE、 SHAPE)等を設定します。

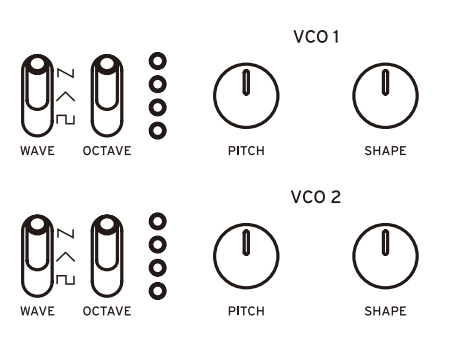

### WAVEスイッチ  $[\nabla u, \wedge, \wedge]$

オシレーター 1、2の波形を設定します。

矩形波: 電子音や管楽器の音色に適した波形です。

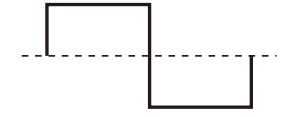

三角波: ノコギリ波や矩形波より丸い印象の波形です。

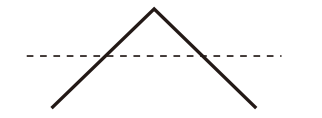

ノコギリ波: シンセ・ベース、シンセ・ブラスなどのアナログ・シンセサイザー独特の音色に 適した波形です。

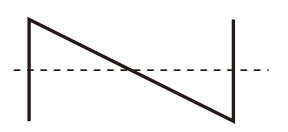

OCTAVEスイッチ [2′, 4′, 8′, 16′] オシレーター 1、2の音の高さを、オクターブ単位で設定します。

PITCHノブ [-1200...+1200]

オシレーター 1、2のピッチを、セント単位で設定します。

SHAPEノブ [0...1023]

オシレーター 1、2の波形成形の量を設定します。

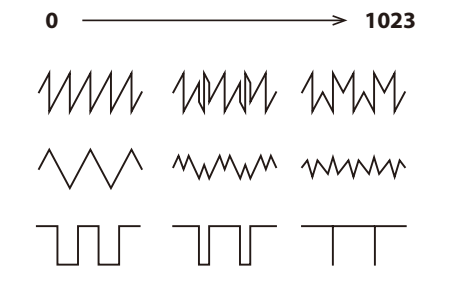

## **MODULATION**

オシレーターに、パワフルなオシレーター・シンク、クロス・モジュレーショ ン、リング・モジュレーターをかけることができます。

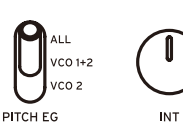

## PITCH EGスイッチ [VCO 2, VCO 1+2, ALL] 対象のオシレーターを選び、そのピッチをEGで変調することができます。 VCO 2:オシレーター 2のピッチを、EGで変調します。 VCO 1+2:オシレーター 1と2のピッチを、EGで変調します。 ALL:オシレーター 1、2、MULTI ENGINEのピッチを、EGで変調します。

### INTノブ [-4800...+4800]

PITCH EGで変調するピッチの変化量を設定します。 右へ回すほど、EGによるピッチの変化量が大きくなります。 EGの設定については[、「EG」\(p.33\)を参照してください。](#page-32-0)

### SYNC/RINGスイッチ [RING, off, SYNC]

オシレーター・シンク、またはリング・モジュレーターによる効果を得ることができます。

RING:オシレーター 2をオシレーター 1でリング変調します。

オシレーター 2のPITCHノブを調節すると、音程感が少ない金属的な音になります。

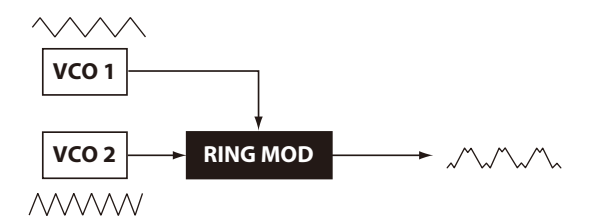

off(スイッチを中央に): オシレーター・シンクとリング・モジュレーターをオフにします。 SYNC:オシレーター 1の位相にオシレーター 2の位相を強制的に同期させます。このとき オシレーター 2の周波数に倍音が加わり、複雑な波形になります。 シンセ・リード系のサウンドを作るときなどに便利です。

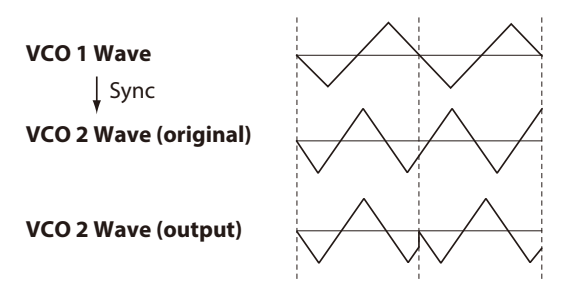

### CROSS MOD DEPTHノブ [0...1023]

オシレーター 2のピッチを、オシレーター 1のピッチで変調する量を設定します。 右へ回すほど、モジュレーションが強くかかります。

## **MULTI ENGINE(マルチ・エンジン)**

MULTI ENGINEは本機のために開発 されたデジタル音源エンジンです。

ノイズ・ジェネレーター、VPMオシレー ター、ユーザー・オシレーターのいず

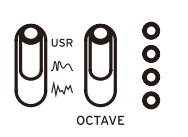

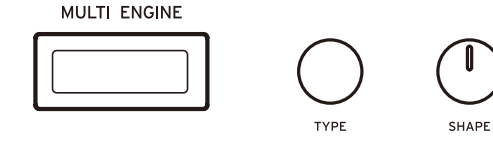

れか1つとして動作し、アナログ・オシレーターでは得られない幅広いサウンドを提供しま す。ユーザー・オシレーターには自作のオシレーター・プログラムをアップロードして鳴ら すことができます。

### NOISE/VPM/USRスイッチ [MM. MN. USR]

ノイズ・ジェネレーター、VPMオシレーター、ユーザー・オシレーターのエンジンうち、ど れを使用するかを設定します。

**MM (NOISE): MULTI ENGINEをノイズ・ジェネレーターとして使用します。** M (VPM): MULTI ENGINEをVPMオシレーターとして使用します。 USR: MULTI ENGINEをユーザー・オシレーターとして使用します。

OCTAVEスイッチ、TYPEノブ、SHAPEノブは、NOISE/VPM/USRスイッチの設定によっ て働きが変わります。それぞれを以下に説明します。

## **NOISE**

ノイズは打楽器系のサウンドや波などの効果音を作るときなどに用います。 全部で4つのノイズ・ジェネレーターが準備されており、TYPEノブで選択します。 SHAPEノブを操作することで音色を変化させることができます。

OCTAVEスイッチ [2′, 4′, 8′, 16′]

TYPEノブで"Peak"を選択しているときだけ、キー・トラックの効果をオクターブ単位で調 整します。

TYPEノブ [High/Low/Peak/Decim]

使用するノイズ・ジェネレーターを選択します。 MULTI ENGINEのディスプレイにノイズ・ジェネレーター名が表示されます。 High:ハイ・パス・フィルターです。 Low:ロー・パス・フィルターです。 Peak:ピーク・フィルター(バンド・パス・フィルター)です。 Decim:デシメーターです。

### SHAPEノブ

ノイズ・ジェネレーターのパラメーターを設定し、音色を変化させます。 パラメーターは、TYPEノブで選んだノイズ・ジェネレーターのタイプによって異なり、以 下のような効果が得られます。

### SHAPEノブの効果

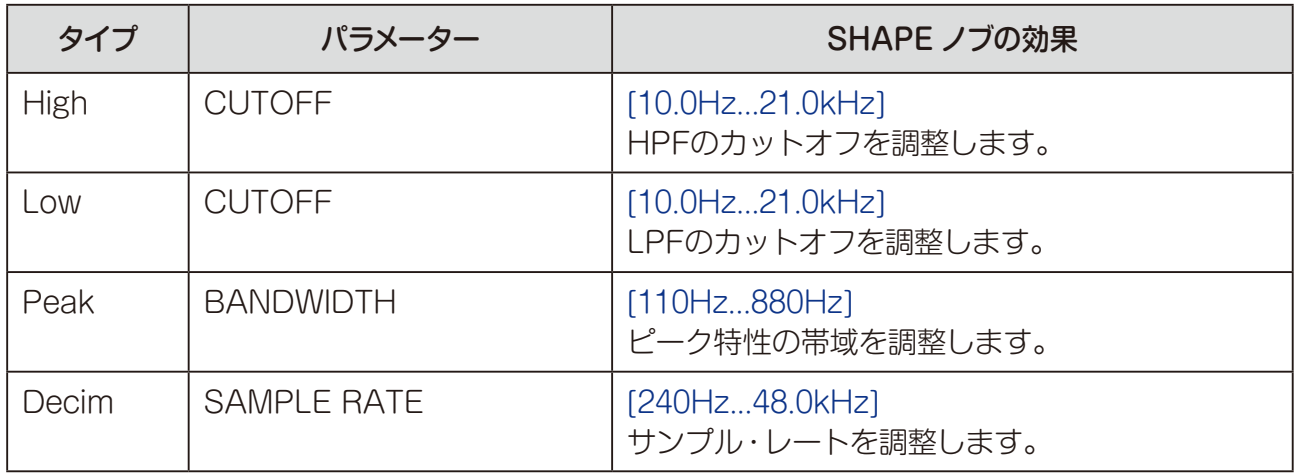

## VPM

このエンジンは、本機のために開発したVPM(Variable Phase Modulation)オシレーター です。キャリアが1つ、モジュレーターが1つのベーシックな構成ですが、幅広い音作りを行 なうことができます。

このVPMオシレーターには16個のオシレーター・タイプが用意されています。

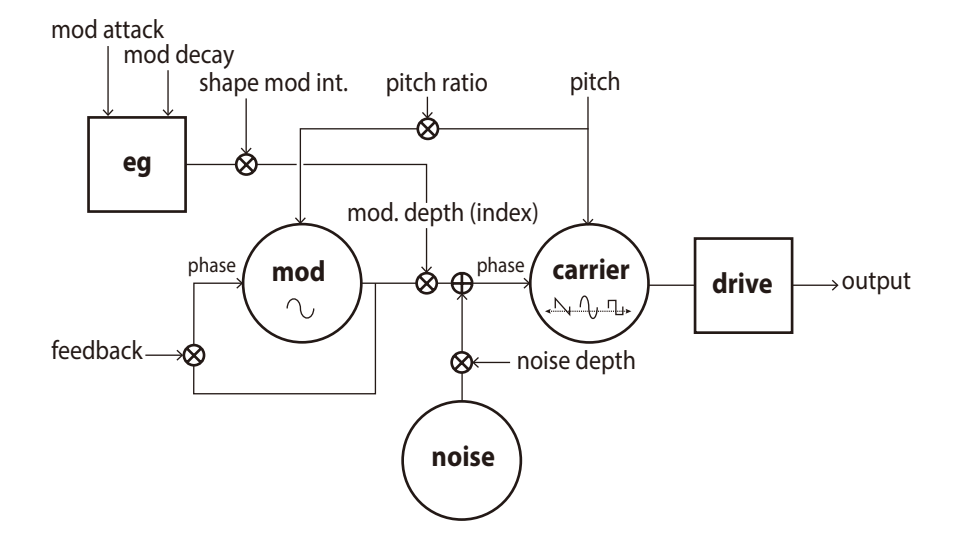

OCTAVEスイッチ [2′, 4′, 8′,16′]

VPMオシレーターの音の高さを、オクターブ単位で設定します。

### TYPEノブ [Sin1...Throat]

使用するオシレーター・タイプを選択します。

MULTI ENGINEのディスプレイにオシレーター・タイプ名が表示されます。

Sin1: キャリア、モジュレーター共にサイン波を用いた、ベーシックなタイプです。

- Sin2: モジュレーターがセルフ・フィードバックしているタイプです。
- Sin3: モジュレーターにキャリアの3倍音を用いたタイプです。
- Sin4: モジュレーターにキャリアの5倍音を用いたタイプです。
- Saw1: キャリアにノコギリ波を用いたタイプです。
- Saw2: サイン波から擬似ノコギリ波を生成したタイプです。
- Squ1: キャリアに矩形波を用いたタイプです。
- Squ2: サイン波から擬似矩形波を生成したタイプです。
- Fat1: 1/4倍音のモジュレーターにフィードバックやドライブをかけ、下方倍音を強めたタ イプです。

Fat2: 3/4倍音のモジュレーターにフィードバックやドライブをかけ、下方倍音を強めたタ イプです。

Air1: モジュレーターにノイズ波形を用いたタイプです。

Air2: モジュレーターにノイズとサイン波のミックス波形を用いたタイプです。

- Decay1: モジュレーション量が減衰するタイプです。
	- TIP PROGRAM EDITモードの"ボタン7 (MULTI [ENGINE\)"\(p.50\)](#page-49-1)でパラメー ターを設定することで、VPMの内部EG(ブロック図を参照)を相対的に編集でき ます。Decay1以降の4タイプは、Shape Mod Intを-100%にすることで内部 EGの効果を消すことができます。

Decay2: モジュレーション量がより速く減衰するタイプです。

Creep, Throat: モジュレーションが複雑に変化する、音程感の薄い実験的なタイプです。

### SHAPEノブ

SHAPEノブのみを回して"Modulator Depth"を、SHIFTボタンを押しながらSHAPEノブ を回して"Modulator Pitch Ratio"を設定します。

これらのパラメーターは、すべてのオシレーター・タイプに共通で、以下のような効果が得 られます。

### SHAPEノブの効果

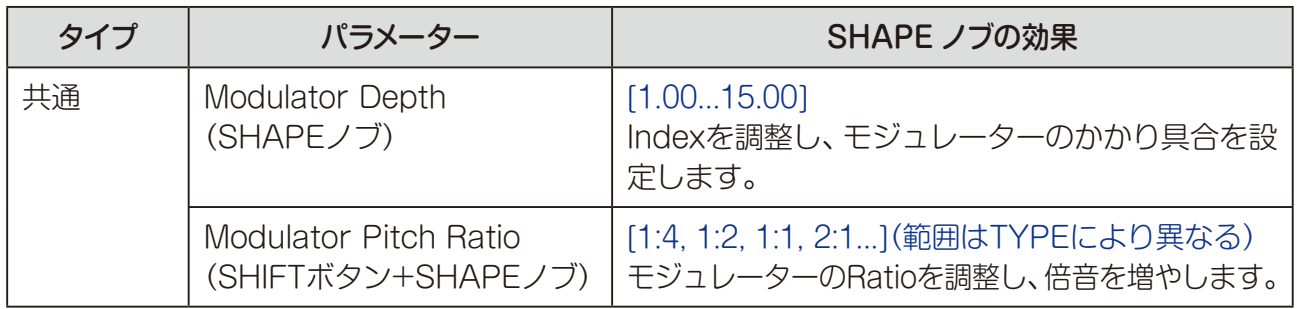

TIP VPMオシレーターは、SHAPEノブ以外にも、PROGRAM EDITモードの6個の パラメーターで、詳細に変化させることができます。詳しくは[、「VPMオシレー](#page-49-2) [ターを選択した場合」\(p.50\)を参照してください。](#page-49-2)

## <span id="page-28-0"></span>USR

本機では、自作のオシレーター・プログラムをアップロードするとユーザー・オシレーター として使用することができます。

最大16個のユーザー・オシレーターを本体に保存することが可能です。工場出荷時には、 デモ用として、1つのユーザー・オシレーターが用意されています。

詳しくは、「prologue SDK」(www.korg.com)をご覧ください。

### OCTAVEスイッチ [2′, 4′, 8′, 16′]

ユーザー・オシレーターの音の高さを、オクターブ単位で設定します。

### TYPEノブ

保存したユーザー・オシレーターを選択します。 MULTI ENGINEのディスプレイにユーザー・オシレーター名が表示されます。

### SHAPEノブ [0...1023]

ユーザー・オシレーターに設定された効果が得られます。

# **MIXERセクション**

**MIXER** オシレーター 1、2とMULTI ENGINEの出力レベルを設定し、バランスを調整します。

VCO<sub>1</sub>

 $\bigcap$ 

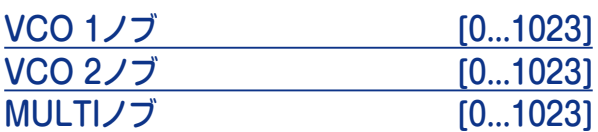

オシレーター 1、2、MULTI ENGINEの出力レベルを設定します。

# <span id="page-29-0"></span>**FILTERセクション**

## **VCF**

### VCF: Voltage Controlled Filter

ローパス・フィルターにより、オシレーターの周波数成分を削ったり強調 したりすることで、音色の明暗などを設定します。

### CUTOFFノブ [0...1023]

カットオフ周波数(フィルターをかける周波数)を設定します。 ノブを左へ回すほど、音色が暗くなります。 ノブを右へ回すほど、音色が明るくなります。

設定した値によっては、音量が極端に小さくなる場合があります。

**VCF** 

CUTOFF

カットオフ周波数付近の倍音成分を強調して、音にくせを付けます。 ノブを右へ回すほど、倍音成分が強調され、効果が大きくなります。

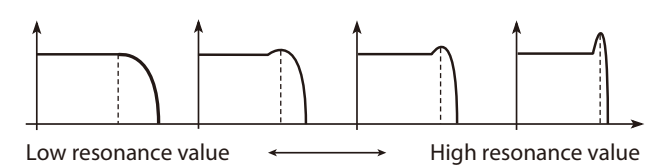

RESONANCEノブ [0...1023]

- TIP カットオフ周波数の設定によって、強調される倍音が変わってきますので、 CUTOFFノブとRESONANCEノブの両方を調節するのがよいでしょう。
- 

倍音成分が強調されたときに、カットオフ周波数の設定や入力音によっては音が 歪む場合があります。

### EG INTノブ [-100%...0...+100%]

EGによるカットオフ周波数の変化量を設定します。

EGの設定によって、時間の経過とともにカットオフ周波数が変化し、音色が変化します。 詳しくは[、「EG」\(p.33\)を参照してください。](#page-32-0)

0%(中央)では、EGによるカットオフ周波数は変化しません。

ノブを左へ回すほど-の値となり、逆方向に変化が大きくなります。

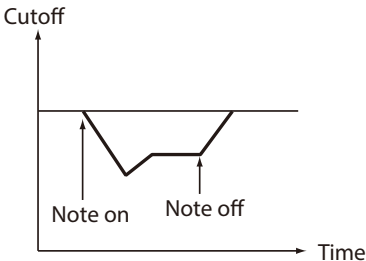

ノブを右へ回すほど+の値となり、変化が大きくなります。

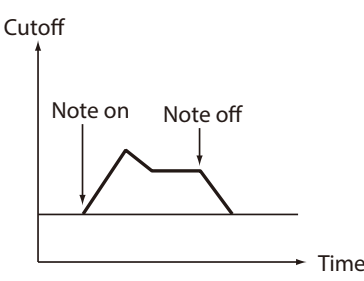

### **DRIVEスイッチ (0%, 50%, 100%)**

ドライブ回路による歪み効果を3段階で設定します。

0%(スイッチを下に):ドライブの効果は得られません。 50%(スイッチを中央に):ドライブの効果を半分に設定します。 100%(スイッチを上に):ドライブの効果を最大に設定します。

### LOW CUTスイッチ [OFF, ON]

ハイパス・フィルターによって低域成分をカットします。 OFF(スイッチを下に):ローカットの効果は得られません。 ON(スイッチを上に):ローカットの効果を得られます。

### KEYTRACKスイッチ [0%, 50%, 100%]

キーボード・トラック(鍵盤を弾く位置)によって、カットオフ周波数を変化させます。

0%(スイッチを下に):キーボード・トラックの効果は得られません。 50%(スイッチを中央に): カットオフ周波数の変化量は100%と比べ半分になります。例 えば、C5を弾くとC4よりカットオフ周波数が増4度高くなります。

100%(スイッチを上に):C4を中心に鍵盤で演奏したピッチと同じ傾きで、カットオフ周波 数が変化します。例えば、C5を弾くとC4よりカットオフ周波数が1オクターブ上になります。

# <span id="page-31-0"></span>**EG/LFOセクション**

## **AMP EG**

VCA: Voltage Controlled Amplifier / EG: Envelope Generator

音量(VCA)の時間的変化(EG)を設定します。

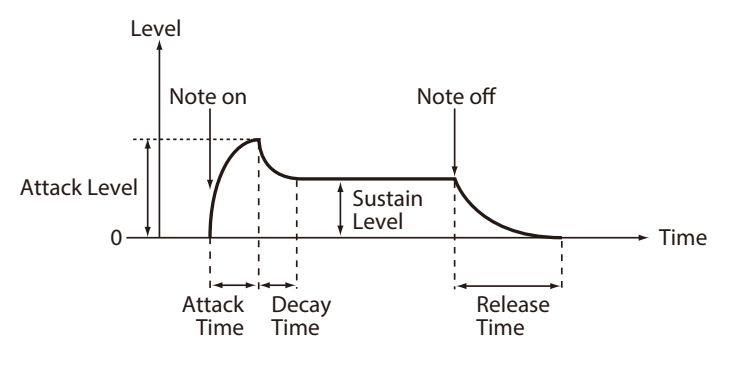

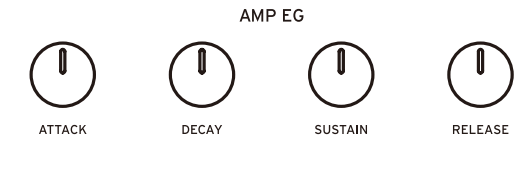

### ATTACKノブ [0...1023]

ノート・オン(鍵盤を押す)からアタック・レベル(エンベロープの最大値)に到達するまでの 時間を設定します。

### DECAYノブ [0...1023]

アタック・レベルに到達した後、サスティン・レベルに到達するまでの時間を設定します。

### SUSTAINノブ [0...1023]

ディケイ・タイムを経て、鍵盤を押している間に保持される音量を設定します。

### RELEASEノブ [0...1023]

ノート・オフ(鍵盤を離す)から音が消えるまでの時間を設定します。

### <span id="page-32-0"></span>EG: Envelope Generator

EG フィルターのカットオフ周波数や、その他のパラメー ターの時間的変化を設定します。 オシレーター 1、2、VCF、LFOに、モジュレーション **ATTACK** DECAY

をかけます。効果の深さなどは、PITCH EG INTノブ

(MODULATION)、EG INTノブ(FILTER)、RATEノブ(LFO)、INTノブ(LFO)でそれぞれ 設定します。

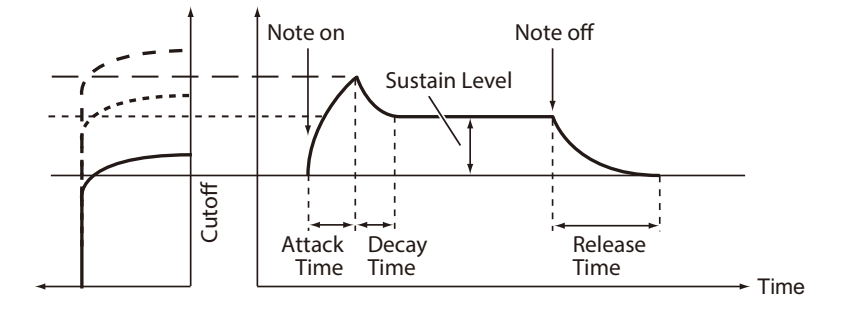

### ATTACKノブ [0...1023]

ノート・オン(鍵盤を押す)から最大レベルに到達するまでの時間を設定します。

### DECAYノブ [0...1023]

最大レベルに到達した後、サスティン・レベルに到達するまでの時間を設定します。

### SUSTAINノブ [0...1023]

ディケイ・タイムを経て、鍵盤を押している間に保持されるレベルを設定します。

### RELEASEノブ [0...1023]

ノート・オフ(鍵盤を離す)からレベルが0になるまでの時間を設定します。

## **LFO**

### LFO: Low Frequency Oscillator

LFOは低周波のオシレーターで、音の高さ、音色な どを周期的に変化させます。 音の高さの周期的変化はビブラート、音色の周期 的変化はワウワウが代表的です。

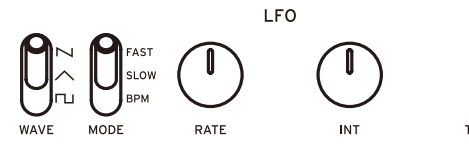

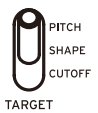

### WAVEスイッチ  $[\lnot, \wedge, \lnot]$

LFOの波形を、矩形波(m)、三角波(へ)、ノコギリ波( ~)のいずれかに設定します。

### MODEスイッチ [BPM, SLOW, FAST]

LFO周波数の可変範囲や動作を設定します。

- BPM:LFOの周波数がアルペジエーターのBPMに同期します。
- SLOW:LFO周波数の可変範囲は、0.05Hz 〜 28Hzです。

FAST:LFO周波数の可変範囲は、0.5Hz 〜 2.8kHzです。

### RATEノブ [0...1023 / 4, 2, 1, 0, 3/4...1/64]

LFO周波数のスピードを調整します。

ノブを右へ回すほど、LFOのスピードが速くなります。

 $INTJ$   $J$   $[0...511]$ 

LFOのかかり具合を設定します。

ノブを右へ回すほど、LFOが深くかかります。

TIP SHIFTボタンを押しながらINTノブを回すと、LFOの波形が反転します。設定範 囲は0 ~-511です。

### TARGETスイッチ [CUTOFF, SHAPE, PITCH]

LFOのモジュレーション先を選択します。

CUTOFF: VCFのCUTOFFノブの設定に対し、モジュレーションがかかります。 SHAPE:PROGRAM EDITモードの"LFO Target [OSC"\(p.48\)](#page-47-0)で設定したオシレー ターのSHAPEノブの設定に対し、モジュレーションがかかります。 **PITCH: PROGRAM EDITモードの "LFO Target OSC" (p.48)で設定したオシレー** ターのPITCHノブの設定に対し、モジュレーションがかかります。

# <span id="page-34-0"></span>**EFFECTセクション**

本機には高品位なデジタル・エフェクトが搭載されています。 モジュレーション・エフェクトから1つ、空間系エフェクト(ディレイ、リバーブ)から1つを 選んで、組み合わせて使うことができます。

prologue-16では、SUB ON/PGM FETCHボタンを押して(ボタンが点灯)サブ・ティン バーを有効にしているときは、メイン・ティンバー、サブ・ティンバーのモジュレーション・ エフェクトのオン、オフ、そしてディレイ、リバーブのオン、オフを個別に設定することが できま[す\(p.51「ボタン8](#page-50-0) (EFFECTS)」)。

## **MOD EFFECT**

MOD EFFECT OFF/ON/SELECTスイッチ [OFF, ON, SELECT] モジュレーション・エフェクトを設定します。 OFF:モジュレーション・エフェクトをオフにします。 ON:モジュレーション・エフェクトをオンにします。 SELECT: スイッチを倒すたびにモジュレーション・エフェクトが切り替わります (CHORUS → ENSEMBLE → PHASER → FLANGER → USER → CHORUS → ... )。 TIP PROGRAM EDITモードではエフェクトのサブ・タイプを設定して、より幅広い 効果を得ることができま[す\(p.51「ボタン8](#page-50-0) (EFFECTS)」)。また、SHIFTボタ

ンを押しながらOFF/ON/SELECTスイッチを押すと、モジュレーション・エフェ クトのサブ・タイプを変更することもできます。サブ・タイプについては[、「エフェ](#page-73-1) [クト・リスト」\(p.74\)を参照してください。](#page-73-1)

SPEEDノブ [0...1023] モジュレーション・エフェクトのスピードを変えてサウンドを変化させます。 ノブを右へ回すほど、スピードが速くなります。

### DEPTHノブ [0...1023]

エフェクト効果の深さを設定します。 ノブを右へ回すほど、効果が深くなります。

## **DELAY/REVERB**

### OFF/DELAY/REVERBスイッチ [OFF, DELAY, REVERB]

空間系のエフェクトを設定します。

OFF:空間系エフェクトをオフにします。

DELAY:ディレイを選択します。

- REVERB:リバーブを選択します。
	- TIP PROGRAM EDITモードではエフェクトのサブ・タイプを設定して、より幅広い 効果を得ることができます[\(p.51「ボタン8](#page-50-0) (EFFECTS)」)。サブ・タイプにつ いては[、「エフェクト・リスト」\(p.74\)を参照してください。](#page-73-1)

TIMEノブ [0...1023]

ディレイやリバーブのスピードを変えてサウンドを変化させます。

ノブを右へ回すと、ディレイではディレイ・タイムが伸び、リバーブではリバーブ・タイム が長くなります。

### DEPTHノブ [0...1023]

エフェクト効果の深さを設定します。

ノブを右へ回すほど、効果が深くなります。

TIP OFF/DELAY/REVERBスイッチで"DEL"または"REV"を選択したとき、SHIFT ボタンを押しながらDEPTHノブを回すと、各エフェクトのWet/Dryが調節でき ます。設定範囲は、MIX WET: 0% ~ BALANCED ~ MIX DRY: 0%です。

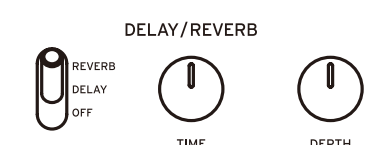
# **L.F. COMP.セクション(prologue-16のみ)**

L.F. COMP.は、低周波帯域をブースト/コンプレッションするアナログ・エフェ クターです。

本機の出力の最終段に配置されており、パンチのあるサウンドを生み出します。

この設定は、プログラムに保存することはできません。

## VUメーター

「L.F. [COMP.の使い方」\(p.37\)を参照してください。](#page-36-0)

### GAINノブ

エフェクト効果のかかり具合を設定します。 右に回すほどコンプレッサーのスレッショルドが下がり、ゲインをアップします。

## OFF/ONスイッチ [OFF, ON]

エフェクトのオン、オフを設定します。

OFF:L.F. COMP.をオフにします。

ON:L.F. COMP.をオンにします。オンにするとVUメーターのLEDが点灯し、針が0db付 近に移動します。

## <span id="page-36-0"></span>**L.F. COMP.の使い方**

L.F. COMP.をオンにすると、GAINノブの設定によって入力信号がブースト/コンプレッ ションされます。

良いサウンドを得るためには、マスター・ボリューム(MASTERノブ)とゲイン(GAINノブ) の設定が重要です。

マスター・ボリュームが大きいときには出力信号が大きいためコンプレッサーが効きやす く、また逆にマスター・ボリュームが小さいときはコンプレッサーが効きにくくなります。 大きな音が出力されているときには、ゲインが低めでも十分に効果を得られるでしょう。

VUメーターは、出力信号がどの程度コンプレッションされているのかを表します。針が左 に振れるとコンプレッサーが強く効いています。

MASTERノブとGAINノブを一緒に操作して、お気に入りのサウンドを探してみてください。

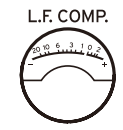

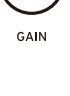

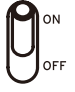

# **ティンバーについて**

本機のプログラムは、メイン・ティンバーとサブ・ティンバーの2つのティンバーで構成され ています。サブ・ティンバーを有効にすると、2ティンバーのシンセサイザーとしても使用 できます。またこれらのティンバーを、スプリット、クロスフェードまたはレイヤーにして 演奏することができます。

prologue-16は、1ティンバーで16ボイス、2ティンバーで8ボイス+8ボイスとなります。 prologue-8は、1ティンバーで8ボイス、2ティンバーで4ボイス+4ボイスとなります。

## **サブ・ティンバーを有効にする**

サブ・ティンバーを有効(2ティンバー)にする方法は以下のとおりです。

### prologue-16

## *1.* プレイ・モードで、SUB ON/PGM FETCHボタンを押します。 サブ・ティンバーが有効になり、2ティンバー(8ボイス+8ボイス)となります。 SUB ON/PGM FETCHボタンが点灯します。

### prologue-8

- *1.* EDIT MODEボタンを押します。 エディット・モードに入ります。
- *2.* PROGRAM/VALUEノブを回すか、EDIT MODEボタンを押して、PROGRAM EDIT を選びます。
- *3.* ボタン3を押します。 ディスプレイに"Sub Timbre"と表示されます。
- *4.* PROGRAM/VALUEノブを回し、"On"を選びます。 サブ・ティンバーが有効になり、2ティンバー(4ボイス+4ボイス)となります。
- *5.* EXITボタンを押します。 プレイ・モードに入ります。

## **ティンバーの各パラメーターを設定する**

2つのティンバーを、スプリット、クロスフェード、またはレイヤーにして演奏したり、音量 バランスなどを調整することができます。

### prologue-16

### *1.* フロント・パネルのノブやスイッチで、ティンバーのパラメーターを設定します。

MAIN/SUB BALANCEノブで、メイン・ティンバーとサブ・ティンバーの音量バラ ンスを調整します。詳しくは、「MAIN/SUB BALANCEノブ [\(prologue-16のみ\)」](#page-22-0) [\(p.23\)を参照してください。](#page-22-0)

TYPEスイッチで、ティンバーの演奏タイプ(レイヤー、クロスフェードまたはスプリッ ト)を設定します。詳しくは、「TYPEスイッチ [\(prologue-16のみ\)」\(p.23\)を参照し](#page-22-1) [てください。](#page-22-1)

ティンバーのポジションや、スプリットにしたときのスプリット・ポイントは、 PROGRAM EDITモードの"TIMBRE"で設定します。詳しくは、[\(p.46「ボタン3](#page-45-0) [\(TIMBRE\)」\)](#page-45-0)

PANELスイッチで、エディットするティンバーを設定します。

TIP ティンバーのエディットは、フロント・パネルでの基本パラメーター、 PROGRAM EDITモードでの詳細パラメーターのすべてが対象になります。

### prologue-8

- *1.* EDIT MODEボタンを押します。 エディット・モードに入ります。
- *2.* PROGRAM/VALUEノブを回すか、EDIT MODEボタンを押して、PROGRAM EDIT を選びます。
- *3.* ボタン3を何度か押します。

ディスプレイに、ティンバーに関するパラメーターが表示されます。 各パラメーターについての詳しくは、「ボタン3 [\(TIMBRE\)」\(p.46\)を参照してください。](#page-45-0)

- *4.* PROGRAM/VALUEノブを回し、設定を変更します。
- *5.* EXITボタンを押します。

## <span id="page-39-0"></span>**プログラム・フェッチ機能**

プログラム・フェッチ機能を使うと、他のプログラムの音色を、現在選んでいるプログラム のサブ・ティンバーにコピーすることができます。音色の組み合わせを聴きながら試せるの で、大変便利な機能です。

#### prologue-16

*1.* SUB ON/PGM FETCHボタンを長押しします。

FUNCTIONモードのPROGRAM FETCHの設定に入り、ディスプレイに現在のプロ グラムが表示されます。

このとき、サブ・ティンバーが無効であれば有効に変更されます。

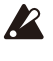

FUNCTIONモードでボタン2を押して直接"Program Fetch"を表示させた場合 は、サブ・ティンバーが無効でも有効になりません。

*2.* PROGRAM/VALUEノブを回して、他のプログラムのメイン・ティンバーまたはサブ・ティ ンバーを表示させてコピーする音色を選択します。

ディスプレイのプログラムNo.の右側に"PREV"と表示され、音色が確認できます。 メイン・ティンバーは右下に"M"と表示され、サブ・ティンバーは右下に"S"と表示され ます。

鍵盤を弾いて音色を確かめてください。

▲ 初期化状態のプログラムは選択できません。

TIP プログラム・フェッチ機能をキャンセルする場合は、EXITボタンを押します。

#### *3.* WRITEボタンを押します。

プログラムのサブ・ティンバーに、選んだ音色がコピーされ、ディスプレイ に"Complete"と表示されます。

TIP プログラム・フェッチ機能を実行した後は、プログラムを保存することをお勧め します。プログラムを保存する前に、本機の電源をオフにしたり他のプログラム を呼び出すと、それまでの音色が消えてしまいます。詳しく[は「プログラムの保存」](#page-19-0) [\(p.20\)を参照してください。](#page-19-0)

#### prologue-8

#### *1.* EDIT MODEボタンを押してFUNCTIONモードに入ります。

*2.* PROGRAM SORT/EDIT PAGEのボタン2を押します。

PROGRAM FETCHの設定に入り、ディスプレイに現在のプログラムが表示されます。

*3.* PROGRAM/VALUEノブを回して、他のプログラムのメイン・ティンバーまたはサブ・ティ ンバーを表示させてコピーする音色を選択します。

ディスプレイのプログラムNo.の右側に"PREV"と表示され、音色が確認できます。 メイン・ティンバーは右下に"M"と表示され、サブ・ティンバーは右下に"S"と表示され ます。

鍵盤を弾いて音色を確かめてください。

▲ 初期化状態のプログラムは選択できません。

TIP プログラム・フェッチ機能をキャンセルする場合は、EXITボタンを押します。

### *4.* WRITEボタンを押します。

プログラムのサブ・ティンバーに、選んだ音色がコピーされ、ディスプレイに "Complete"と表示されます。

TIP プログラム・フェッチ機能を実行した後は、プログラムを保存することをお勧め します。プログラムを保存する前に、本機の電源をオフにしたり他のプログラム を呼び出すと、それまでの音色が消えてしまいます。詳しく[は「プログラムの保存」](#page-19-0) [\(p.20\)を参照してください。](#page-19-0)

# エディット· モ

本機は、主要なパラメーターのほとんどをパネル上のノブやスイッチでエディットすること ができますが、それ以外の詳細なパラメーターはエディット・モードで設定します。

エディット・モードには、PROGRAM EDITモード、FUNCTIONモード、GLOBAL EDIT モード、MICROTUNINGモードがあります。

# **エディット・モードへの入り方**

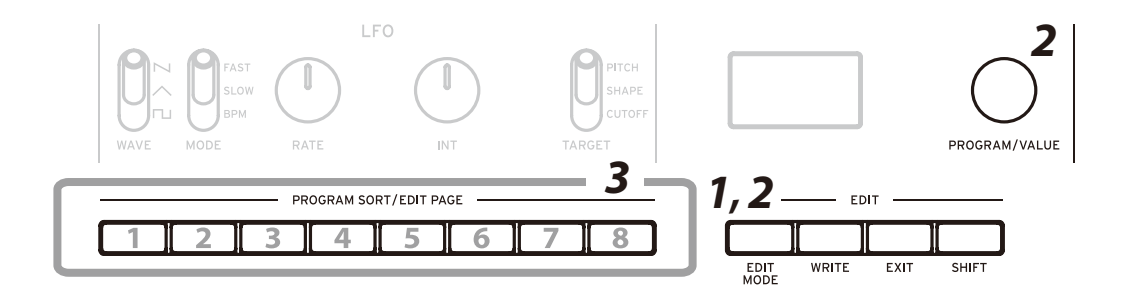

*1.* EDIT MODEボタンを押します。

ディスプレイには各エディット・モードが表示され、ボタンが点灯します。

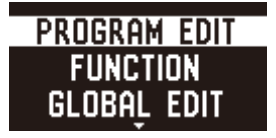

*2.* EDIT MODEボ タン を 続 け て 何 度 か 押 す か、PROGRAM/VALUEノブ を 回 し て、PROGRAM EDITモード、FUNCTIONモード、GLOBAL EDITモード、または MICROTUNINGモードを選択します。

PROGRAM EDITモード: プログラム名の変更、モジュレーション・ホイールやペダル へのパラメーターの割り当て、ティンバーの設定などの、プログラムに関するエディッ トを行います。

FUNCTIONモード: プログラムの初期化やコピー、MIDIからのダンプ・アウト等を行 います。

GLOBAL EDITモード: ノブやスイッチの動きの設定、MIDI等の本体全体に関わる設 定を行います。

MICROTUNINGモード:通常平均律で調律されている鍵盤の音律を、平均律以外の音 律に変更します。また、マイクロチューニングの初期化やダンプを行います。

*3.* ボタン1 ~ 8のうち、点灯しているボタンを押します。

各エディット・モードに入り、ディスプレイにはパラメーター名が表示されます。

- 同じボタンを押すと、右のページが表示されます。
- PROGRAM/VALUEノブを回して値を設定します。

各パラメーターについては、"PROGRAM [EDITモード"\(p.44\)、](#page-43-0)["FUNCTIONモー](#page-52-0) ド" (p.53)、"GLOBAL EDITモ ー ド" (p.55)、"MICROTUNINGモ ー ド" (p.62) を参照してください。

*4.* PROGRAM EDITモード、FUNCTIONモードのパラメーターを設定したときは、設定 を保存するためにWRITEボタンを押します。

詳しく[は「プログラムの保存」\(p.20\)を参照してください。](#page-19-0)

PROGRAM EDITモード、FUNCTIONモード、MICROTUNINGモードのパラ メーターを設定したときは、保存せずに他のプログラムを選ぶと、設定が消えて しまします。

TIP SHIFTボタンを押しながら連続して同じボタンを押すと、左のページに切り替わ ります。

# <span id="page-43-0"></span>**PROGRAM EDITモード**

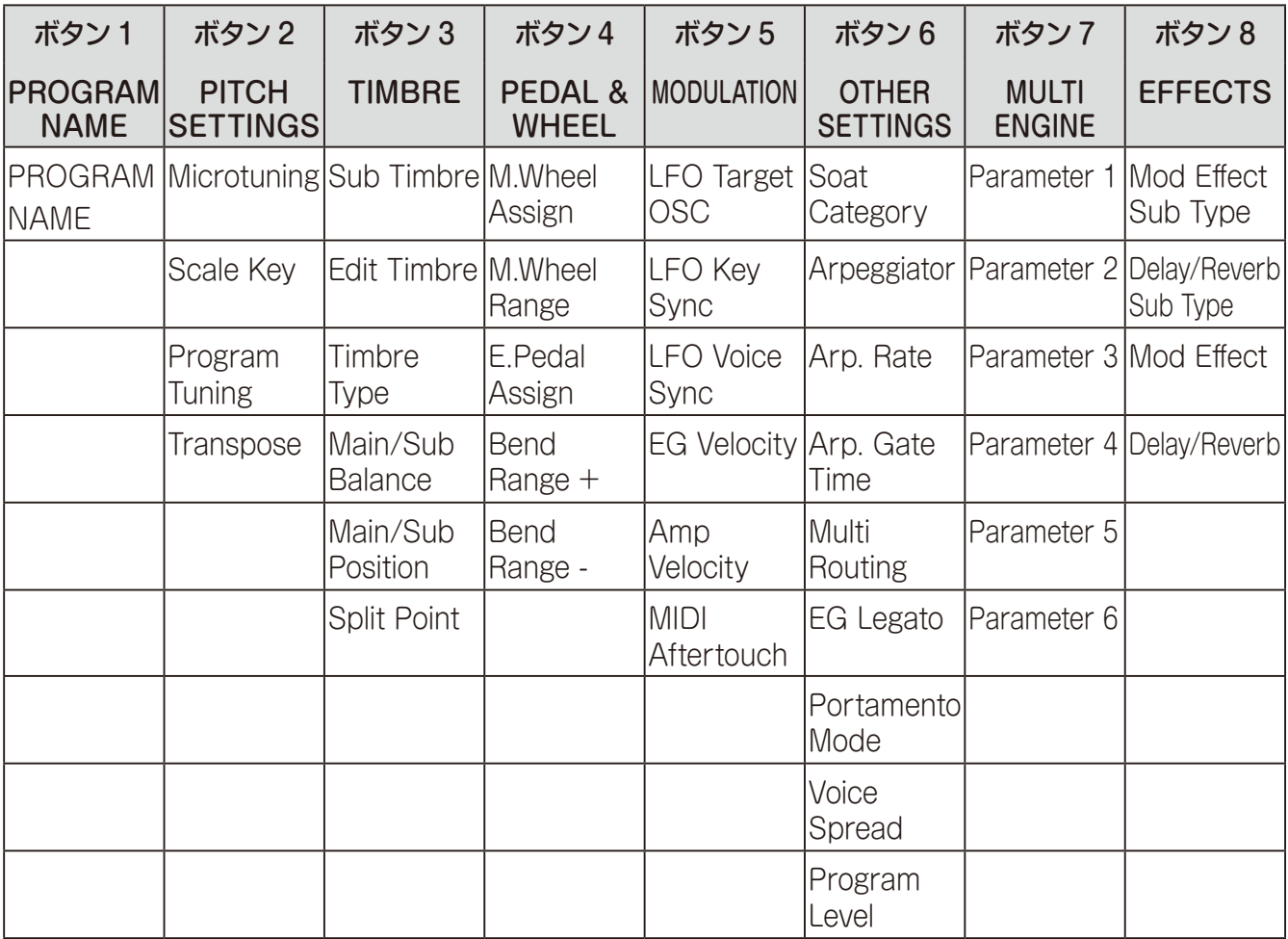

## **ボタン1 (PROGRAM NAME)**

## PROGRAM NAME

プログラム名(最大12文字)を付けます。

ボタン2を押してカーソルを動かした後、PROGRAM/VALUEノブを回して文字を選びま す。

## **ボタン2 (PITCH SETTINGS)**

Microtuning [Equal Temp...Reverse, AFX 001...006, DC 001...003, USER SCALE 1...6, USER OCTAVE 1...6]

プログラムのマイクロチューニングを設定します。

Equal Temp(平均律): 一般的に広く使われている音律で、各半音のピッチの変化幅が同じ になっています。

Pure Major(純正律長音階): 選んだ主調和音のメジャー・コードが完全に調和する音律です。

Pure Minor(純正律短音階): 選んだ主調和音のマイナー・コードが完全に調和する音律です。 Pythagorean(ピタゴリアン): 古代ギリシャの音階で、特にメロディー演奏に効果的です。 5度は純正ですが、その他の音程、特に長3度が純正ではありせん。

Werckmeister(ヴェルクマイスターⅢ): 後期バロック時代に用いられた平均律的な音階 の1つです。

Kirnberger(キルンベルガーⅢ): 主にハープシコードのチューニングに使用されます。 Slendro(スレンドロ): 1オクターブを5音で構成するインドネシアのガムラン音階です。 Pelog(ペロッグ): 1オクターブを7音で構成するインドネシアのガムラン音階です。

Ionian(イオニアン): 1オクターブを7音で構成する長音階です。

Dorian (ドリアン): 1オクターブを7音で構成するエオリアンの6thの音を半音上げた音階 です。

Aeolian(エオリアン): 1オクターブを7音で構成する自然短音階です。

Major Penta: メジャー·ペンタトニック音階です。

Minor Penta: マイナー・ペンタトニック音階です。

Reverse: C4を基準に上下が逆になっている音階です。

AFX 001...006: Aphex Twin作成のオリジナル音階で、全音域を設定しています。

DC 001...003: Dorian Concept作成のオリジナル音階で、全音域を設定しています。 USER SCALE 1...6: 全音域のピッチを、平均律を基準に半音単位、セント単位で調節でき る音階です。設定については[、「マイクロチューニング機能」\(p.64\)を参照してください。](#page-63-0)

USER OCTAVE 1...6: 1オクターブ(C ~ B)のピッチを、平均律を基準に半音単位、セン ト単位で調節できる音階です。設定方法については[、「マイクロチューニング機能」\(p.64\)](#page-63-0) [を参照してください。](#page-63-0)

## Scale Key [–12 Note...0 Note...+12 Note]

Microtuningで設定した音階のキーを設定します。

プリセット・チューニングはCキーで使うようになっていますが、これをC以外のキーで使 用する場合にこのScale Keyを調節します。例えばDキーで使用したい場合は、"+2 Note" に設定します。

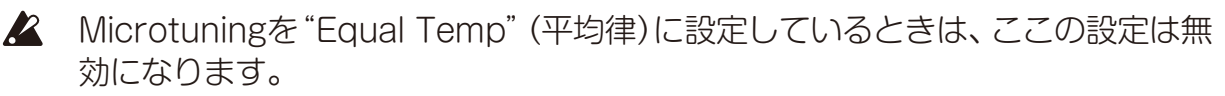

## Program Tuning [–50 Cent...0 Cent...+50 Cent]

プログラムのチューニング(調律)をセント単位(100セント=半音)、±50セントの範囲で設 定します。

## Transpose [–12 Note...0 Note...+12 Note]

プログラムの音のピッチを半音単位で設定します。設定できる範囲は上下1オクターブです。

## <span id="page-45-0"></span>**ボタン3 (TIMBRE)**

ティンバーに関する設定をします。

Sub Timbre [Off, On]

サブ・ティンバーを有効にするかどうかを設定します。

Edit Timbre [Main, Main+Sub, Sub]

エディットするティンバーを選択します。

Main:メイン・ティンバーをエディットします。

Main+Sub:メイン・ティンバーとサブ・ティンバーの両方をエディットします。

- Sub:サブ・ティンバーをエディットします。
	- TIP ティンバーのエディットは、フロント・パネルの基本パラメーター、PROGRAM EDITモードの詳細パラメーターすべてが対象になります。

Timbre Type [Layer, Xfade, Split]

メイン・ティンバーとサブ・ティンバーの演奏タイプを設定します。

Layer:メイン・ティンバーとサブ・ティンバーをレイヤーして演奏します。 Xfade: メイン・ティンバーとサブ・ティンバーが、音の高さによってなめらかにクロス フェードして切り替わります。

Split:メイン・ティンバーとサブ・ティンバーをスプリットして演奏します。

### Main/Sub Balance [0...127]

メイン・ティンバーとサブ・ティンバーの音量バランスを設定します。

64:メイン・ティンバーとサブ・ティンバーの音量が同じになります。 値を大きくするとメイン・ティンバーの音量が大きく、値を小さくするとサブ・ティンバー の音量が大きくなります。

Main/Sub Position [Sub <--> Main / Main <--> Sub]

メイン・ティンバーとサブ・ティンバーのポジションを設定します。

Sub <--> Main: 鍵盤の左側にサブ・ティンバー、右側にメイン・ティンバーを設定します。 Main <--> Sub: 鍵盤の左側にメイン・ティンバー、右側にサブ・ティンバーを設定します。

Split Point [C-1...9]

メイン・ティンバーとサブ・ティンバーのスプリット・ポイントを設定します。

## **ボタン4 (PEDAL & WHEEL)**

エクスプレッション・ペダルやモジュレーション・ホイール、ピッチ・ベンド・ホイールに関 する設定をします。

## <span id="page-46-0"></span>M.Wheel Assign [BALANCE...GATE TIME]

モジュレーション・ホイールに割り当てるパラメーターを設定します。

BALANCE PORTAMENTO V.SPREAD (Voice Spread) V.M DEPTH (Voice Mode Depth) VCO1 PITCH VCO1 SHAPE VCO2 PITCH VCO2 SHAPE CROSS MOD PITCH EG INT MULTI SHAPE (Multi Engine Shape) VCO1 LEVEL VCO2 LEVEL MULTI LEVEL (Multi Engine Level) CUTOFF **RESONANCE** CUTOFF EG INT

A.EG ATTACK (Amp EG Attack) A.EG DECAY (Amp EG Decay) A.EG SUSTAIN (Amp EG Sustain) A.EG RELEASE (Amp EG Release) EG ATTACK EG DECAY EG SUSTAIN EG RELEASE LFO RATE LFO INT MOD FX SPEED MOD FX DEPTH DL/RV TIME (Delay/Reverb Time) DL/RV DEPTH (Delay/Reverb Depth) GATE TIME

M. Wheel Range [-100%... +100%]

モジュレーション・ホイールの操作によりパラメーターの変化する幅を調整します。

## E.Pedal Assign [OFF, VOLUME...RV/DY DEPT]

接続したエクスプレッション・ペダルに割り当てるパラメーターを設定します。

OFF VOLUME BALANCE PORTAMENTO V.SPREAD (Voice Spread) V.M DEPTH (Voice Mode Depth) VCO1 PITCH VCO1 SHAPE VCO2 PITCH VCO2 SHAPE CROSS MOD PITCH EG INT MULTI SHAPE (Multi Engine Shape) VCO1 LEVEL VCO2 LEVEL MULTI LEVEL (Multi Engine Level) CUTOFF

**RESONANCE** CUTOFF EG INT A.EG ATTACK (Amp EG Attack) A.EG DECAY (Amp EG Decay) A.EG SUSTAIN (Amp EG Sustain) A.EG RELEASE (Amp EG Release) EG ATTACK EG DECAY EG SUSTAIN EG RELEASE LFO RATE LFO INT MOD FX SPEED MOD FX DEPTH DL/RV TIME (Delay/Reverb Time) DL/RV DEPTH (Delay/Reverb Depth)

#### Bend Range + [Off, 1 Note...12 Note]

ピッチ・ベンド・ホイールをプラス(上方向)に動かしたときに、どれだけピッチ・ベンドをか けるかを設定します。

### Bend Range - [Off, 1 Note...12 Note]

ピッチ・ベンド・ホイールをマイナス(下方向)に動かしたときに、どれだけピッチ・ベンドを かけるかを設定します。

## **ボタン5 (MODULATION)**

モジュレーションに関する設定をします。

## LFO Target OSC [All, VCO1+2, VCO2, Multi]

対象とするオシレーターを選択します。 All:オシレーター 1、2、MULTI ENGINEを対象にします。 VCO1+2:オシレーター 1、2を対象にします。 VCO2:オシレーター 2を対象にします。 Multi:MULTI ENGINEを対象にします。

LFO Key Sync [Off, On] LFOの位相を鍵盤のノート・オンに同期してリセットするかどうかを選択します。

## LFO Voice Sync [Off, On]

LFOの位相をボイス間で同期するかどうかを選択します。

EG Velocity [0..127]

ベロシティでCutoff EG Intの強さを設定します。

### Amp Velocity [0..127]

鍵盤のベロシティによってどれぐらい音量を変化させるか設定します。

0:ベロシティの効果はありません。 値が大きいほどベロシティの効果が強くなります。

### MIDI Aftertouch [BALANCE...GATE TIME]

外部MIDI機器のMIDIアフタータッチ・メッセージに割り当てるパラメーターを設定します。 割り当てられるパラメーターは、M.Wheel Assignと同じです。詳しくは[、「M.Wheel](#page-46-0) [Assign」\(p.47\)を参照してください。](#page-46-0)

## **ボタン6 (OTHER SETTINGS)**

## Sort Category

プログラムのカテゴリーを設定します。 ここでの設定は、プログラム・ソート機能でカテゴリー順にソートするときに使用されます。

## Arpeggiator [Main+Sub, Main, Sub]

アルペジエーターで演奏するティンバーを設定します。

Main+Subでは両方のティンバーが発音しますが、Mainにするとメイン・ティンバーだけ がアルペジエーターによって発音し、Subにすると サブ・ティンバーのみが発音します。

## Arp. Rate [64th...4th]

アルペジエーターの1ステップの長さを設定します。

64th:1ステップが64分音符の長さになります。

48th:1ステップが48分音符の長さになります。

24th:1ステップが24分音符の長さになります。

16th:1ステップが16分音符の長さになります。

16.th:1ステップが符点16分音符の長さになります。

12th: 1ステップが12分音符の長さになります。

8th:1ステップが8分音符の長さになります。

8.th:1ステップが符点8分音符の長さになります。

6th:1ステップが6分音符の長さになります。

4th:1ステップが4分音符の長さになります。

## Arp. Gate Time [0%...100%]

アルペジエーターのゲートタイムを0% ~ 100%で設定します。

## Multi Routing **[Pre VCF, Post VCF]**

MULTI ENGINEをVCFの手前でミックスするか、VCFをバイパスしてミックスするかを設 定します。

Post VCFに設定すると、MULTI ENGINEにはVCFの効果が得られません。

## EG Legato [Off, On]

ボイス・モードがMono、Unison、Chordの場合に、鍵盤を押さえたまま次の鍵盤を演奏(レ ガート)したときの動きを設定します。

Off:EGがリトリガーされます。

On: FGがリトリガーされません。

#### Portamento Mode [Auto, On]

Auto:音をつなげて演奏したときにポルタメントがかかります。 On:一度鍵盤を離し、その後ノート・オンした場合でもポルタメントがかかります。

#### Voice Spread [0...127]

ステレオ効果を得るボイス・スプレッドのかかり具合を調整します。 値が大きいほどボイス・スプレッドの効果が強くなります。

Program Level [-18.0dB...+6.0dB]

プログラムの音量の大きさを設定します。 他のプログラムとの相対的な音量を調整するときに使用します。 値が大きいほど音量が大きくなります。

## **ボタン7 (MULTI ENGINE)**

マルチ・エンジンの設定を行います。 表示されるパラメーターは、MULTI ENGINE[の"NOISE/VPM/USRスイッチ"\(p.26\)](#page-25-0)の 設定によって変化します。

## ノイズ・ジェネレーターを選択した場合

ノイズ・ジェネレーターには設定するパラメーターがありません。

## VPMオシレーターを選択した場合

VPMオシレーターには16個のプリセットがあり、それぞれに6つのパラメーターがあります。 これらのパラメーターを設定して、音色を変化させることができます。 各パラメーターの値を0%にすると、プリセットで設定された効果となり、+の値にするほど 効果が大きくなります。

Feedback (Parameter 1) [-100%...+100%] モジュレーターのフィードバックの深さを設定します。

Noise Depth (Parameter 2) [-100%...+100%] ノイズ・モジュレーションの深さを調整します。

Shape Mod Int (Parameter 3) [-100%...+100%] 内部EGの効果の深さを調整します。

Mod Attack (Parameter 4) [-100%...+100%] 内部EGのアタック・タイムを調整します。

Mod Decay (Parameter 5) [-100%...+100%] 内部EGのディケイ・タイムを調整します。

## Mod Key Track (Parameter 6) [-100%...+100%]

キーボード・トラックによるモジュレーターの効果の深さを調整します。高音域になるに 従って効果が浅くなります。

## ユーザー・オシレーターを選択した場合

詳しくは、「prologue SDK」(www.korg.com)をご覧ください。

## **ボタン8 (EFFECTS)**

エフェクトの設定を行います。

## Mod Effect Sub Type

モジュレーション・エフェクトのタイプと、サブ・タイプを設定します。 OFF/ON/SELECTスイッチをSELECT側に倒し、エフェクト・タイプを選択します。 PROGRAM/VALUEノブを回し、サブ・タイプを選択します。

TIP エフェクト・タイプ、サブ・タイプについては[「エフェクト・リスト」\(p.74\)を参](#page-73-0) [照してください。](#page-73-0)

### Delay/Reverb Sub Type

ディレイまたはリバーブ・エフェクトのタイプと、サブ・タイプを設定します。 OFF/DELAY/REVERBスイッチで、エフェクト・タイプを選択します。 PROGRAM/VALUEノブを回し、サブ・タイプを選択します。

TIP エフェクト・タイプ、サブ・タイプについては[「エフェクト・リスト」\(p.74\)を参](#page-73-0) [照してください。](#page-73-0)

#### Mod Effect [Main+Sub, Main, Sub]

モジュレーション・エフェクトをかけるティンバーを設定します。

Main+Sub: メイン・ティンバーとサブ・ティンバーの両方にモジュレーション・エフェク トをかけます。

Main:メイン・ティンバーにモジュレーション・エフェクトをかけます。

Sub:サブ・ティンバーにモジュレーション・エフェクトをかけます。

### Delay/Reverb [Main+Sub, Main, Sub]

ディレイまたはリバーブをかけるティンバーを設定します。

Main+Sub: メイン・ティンバーとサブ・ティンバーの両方にディレイまたはリバーブをか けます。

Main:メイン・ティンバーにディレイまたはリバーブをかけます。

Sub:サブ・ティンバーにディレイまたはリバーブをかけます。

# <span id="page-52-0"></span>**FUNCTIONモード**

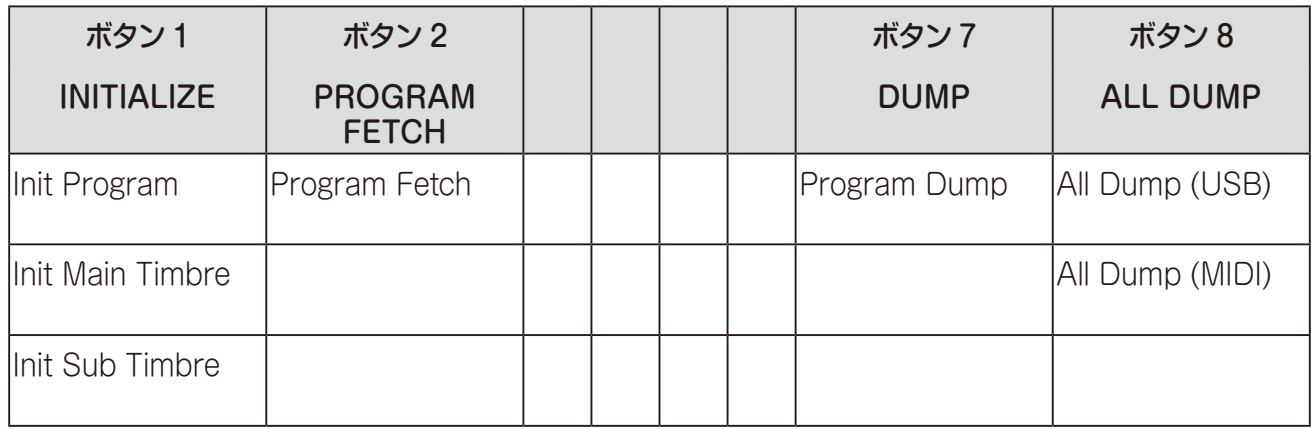

## **ボタン1 (INITIALIZE)**

プログラムを初期化します。 PROGRAM/VALUEノブを回すと、ディスプレイに"Press WRITE"と表示され、WRITE ボタンが点滅します。 WRITEボタンを押すとプログラムが初期化され、ディスプレイに"Initialized"と表示されます。

## Init Program

現在選ばれているプログラムを初期化します。

Init Main Timbre 現在選ばれているプログラムのメイン・ティンバーを初期化します。

Init Sub Timbre 現在選ばれているプログラムのサブ・ティンバーを初期化します。

## **ボタン2 (PROGRAM FETCH)**

## Program Fetch

プログラム・フェッチ機能により、他のプログラムの音色を、現在のプログラムのサブ・ティ ンバーにコピーします。

詳しくは[「プログラム・フェッチ機能」\(p.40\)を参照してください。](#page-39-0)

# **ボタン7 (DUMP)**

## Program Dump

接続したもう1 台のprologueや、MIDIデータ・ファイラー、コンピューターなどへ、現在選 ばれているプログラムのエクスクルーシブ・データを送信します。

PROGRAM/VALUEノブを回すと、ディスプレイに"Press WRITE"と表示され、WRITE ボタンが点滅します。

WRITEボタンを押すと本機のMIDI OUT端子とUSB B端子からプログラム・ダンプのエク スクルーシブ・データが送信され、ディスプレイに"Program Dump"と表示されます。

## **ボタン8 (ALL DUMP)**

接続したもう1 台のprologueや、MIDIデータ・ファイラー、コンピューターなどへ、本機の プログラム、ライブ・セットやグローバルのエクスクルーシブ・データを送信します。

## All Dump (USB)

PROGRAM/VALUEノブを回すとディスプレイに"Press WRITE"と表示され、WRITEボ タン が点滅します。

WRITEボタンを押すとUSB B端子でダンプ・データが送信され、ディスプレイに "Transmitting"と表示されます。このとき転送に約10秒かかります。

USBケーブルが接続されていない、コンピューターでMIDI INポートがオープン にされていない、などの場合は送信できません。

## All Dump (MIDI)

PROGRAM/VALUEノブを回すとディスプレイに"Press WRITE"と表示され、WRITEボ タン が点滅します。

WRITEボタンを押すとMIDI OUT端子からダンプ・データが送信され、ディスプレイに "Transmitting"と表示されます。このとき転送に約30秒かかります。

# <span id="page-54-0"></span>**GLOBAL EDITモード**

GLOBAL EDITモードは、全体に関わる設定を行います。

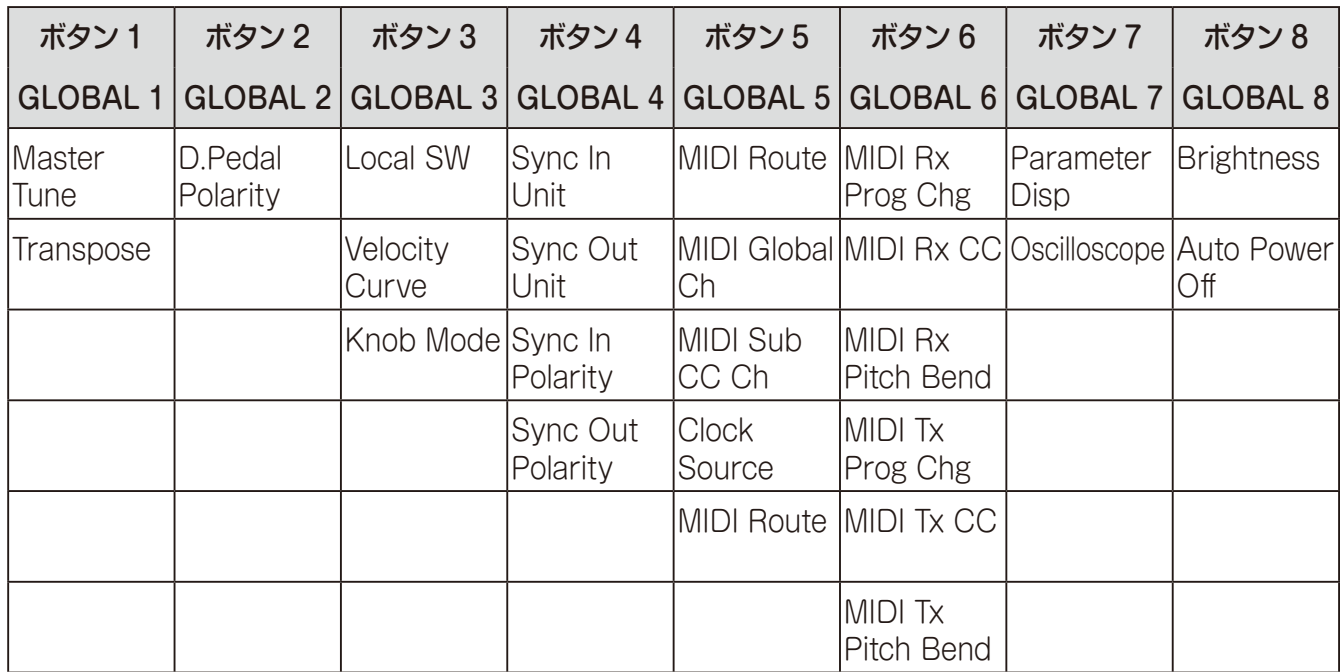

## **ボタン1 (GLOBAL 1)**

全体のピッチ(音の高さ)に関する設定をします。目的の音の高さになるように、マスター・ チューンやトランスポーズを設定します。

Master Tune [-50 Cent...+50 Cent]

全体の基本となるチューニング(調律)をセント単位(半音=100セント)、±50セントの範囲 で設定します。

0:A4=440Hzとなります。

Transpose [-12 Note...+12 Note]

音のピッチを半音単位で設定します。設定できる範囲は上下1オクターブです。

## **ボタン2 (GLOBAL 2)**

ペダルの極性を設定します。

## D. Pedal Polarity [- (KORG), +]

DAMPER端子に接続したダンパー・ペダルと同じ極性に設定します。極性の設定が一致し ないと、ダンパー・ペダルを操作しても正確に動作しません。

- (KORG): オプション(別売)のコルグDS–1Hダンパー・ペダルや、PS-3、PS-1ペダル・ スイッチを接続するときに設定します。コルグのダンパー・ペダル、ペダル・スイッチの極 性は-(↓: オープン型)です。

+:極性が+(↑)のダンパー・ペダルを接続するときに設定します。(↑:クローズ型)。極性 の設定が一致しないと、ダンパー・ペダルを操作しても正確に動作しません。

## **ボタン3 (GLOBAL 3)**

ノブやローカル・コントロール、ベロシティなどの基本的な動きを設定します。

<span id="page-55-0"></span>Local SW [Off, On]

本体鍵盤で内蔵の音源をコントロールするかどうかを選択します。通常はOnにしますが、 外部のシーケンサー等と接続したときに、それらのエコー ・バックによって二重に音が鳴る ときはOffにします。

Off: 本体の鍵盤と音源部を切り離します。

## Velocity Curve [Type 1...8, Const 127]

本体鍵盤のベロシティ(打鍵の強さ)による音量や音色の変化のしかたを選択します。

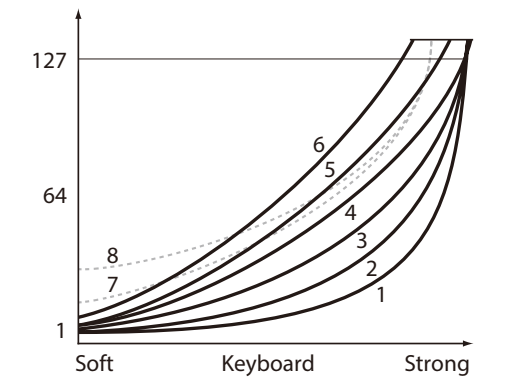

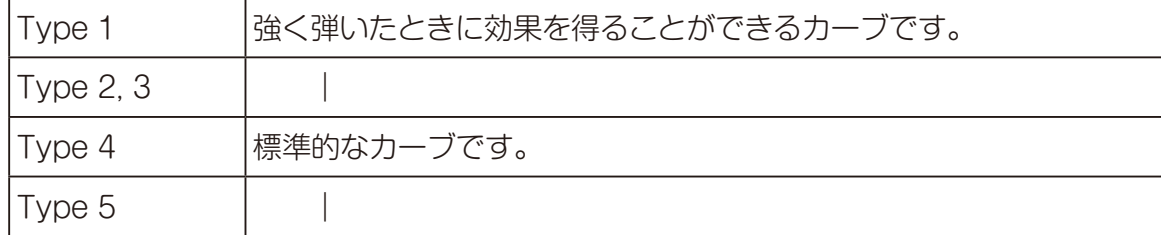

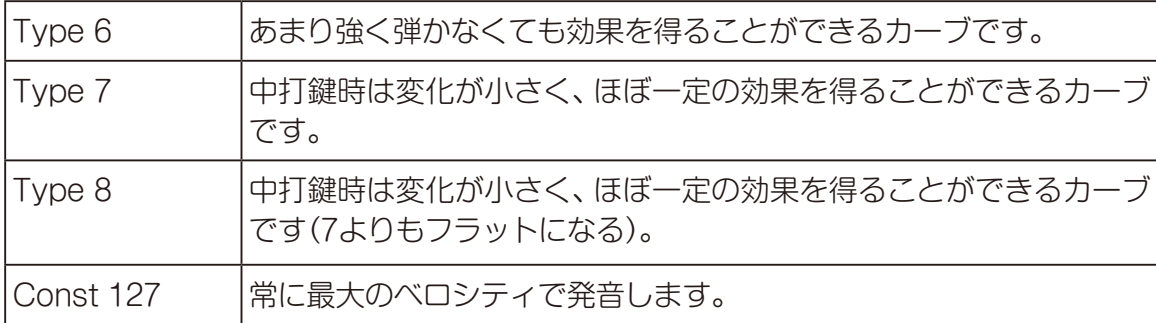

Type 7、8のカーブは中打鍵時の変化が小さいので、ベロシティを必要としない場合や音の 強さを揃える場合に向いていますが、弱打鍵時の変化が大きくコントロールが難かしくなっ ています。選択するカーブは、ベロシティの強さや得たい効果によって使い分けてください。

Knob Mode [Jump, Catch, Scale]

フロント・パネル上のノブの動きを設定します。

この動きは、"Edit Timbre"で設定したティンバーに対して設定されます。

Jump: ノブを回すと、パラメーターの値はノブが示す値にジャンプします。エディット時 には効果がわかりやすいので、この設定をおすすめします。

Catch: ノブを回しても、パラメーターの値はノブが示す値と一致するまで変化しません。 演奏時など唐突に音が変化しないようにする場合に、この設定をおすすめします。 Scale: ノブを回すと、パラメーターの値が操作方向と同じ方向へ相対的に増減します。ノ ブが両端に到達するときにパラメーターの値も最大や最⼩になる割合で動作し、ノブとパラ メーターの値が⼀致すると、それ以降はノブとパラメーターの値が連動します。

### パラメーターの値が変わらないとき

ノブを左右に操作してもパラメーターの値が変わらない場合があります。このときは、 Knob Modeが"Catch"に設定されています。

"Catch"に設定した場合、エディットするパラメーターの実際の値(ディスプレイに表 示されている値)とノブの位置とが合うまでは値が変化しません。ノブを操作したとき に急激な値の変化によって、不自然にサウンドが変化することがないよう、ノブの位置 が実際の位置と同じになったときから、ノブと値が連動して変化します。

例えば、ノブを回してパラメーターをエディットしたときに、ノブが右図の ような位置になったとします。

プログラムを切り替えたとき、パラメーターの実際の値が図に示す三角の位 置だったとします。

このときは、ノブを回してその位置になるまで、パラメーター値が変わりま せん。

実際の値を示す位置にノブが到達すると、それ以降はパラメーター値とノブ が連動して値が変わります。

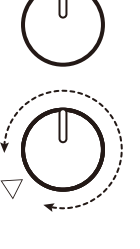

## <span id="page-57-0"></span>**ボタン4 (GLOBAL 4)**

SYNC IN/OUT端子に関する設定をします。

## Sync In Unit [16th Note, 8th Note]

SYNC IN端子に入力された1パルスに対し、アルペジエーターがどれだけ進むかを設定し ます。

16th Note: 1パルスにつき16部音符進みます。 8th Note: 1パルスにつき8分音符進みます。

## Sync Out Unit [16th Note, 8th Note]

アルペジエーターがどれだけ進んだときに、SYNC OUT端子から1パルスを出力するかを 設定します。

16th Note: 16分音符進んだときに1パルスを出力します。 8th Note: 8分音符進んだときに1パルスを出力します。

## Sync In Polarity [Rise, Fall]

SYNC IN端子の極性を設定します。

Rise: 波形の立ち上がりで同期します。 Fall: 波形の立ち下がりで同期します。

Sync Out Polarity [Rise, Fall]

SYNC OUT端子の極性を設定します。 Rise: 波形の立ち上がりで同期します。 Fall: 波形の立ち下がりで同期します。

# **ボタン5 (GLOBAL 5)**

MIDIに関する設定をします。

<span id="page-58-0"></span>MIDI Route [USB+MIDI, USB]

MIDIメッセージのルーティングを設定します。

USB+MIDI: 入力はUSB B端子とMIDI IN端子からのメッセージを両方とも受信し、出力 は両方に送信されます。

USB: USB B端子のみで送受信します。USB MIDIインター・フェイスとして使用する場 合は、この設定が便利です。

## <span id="page-58-1"></span>MIDI Global Ch [1...16]

グローバルMIDIチャンネルを設定します。

ノート・メッセージ、ベンド・メッセージ、ダンプ・メッセージやメイン・ティンバーのコン トロール・チェンジ・メッセージの送受信に、このMIDIチャンネルを使用します。

MIDI Global ChとMIDI Sub CC Chに、同一のチャンネルを選択することはで きません。

## <span id="page-58-2"></span>MIDI Sub CC Ch [1..16]

サブ・ティンバーのコントロール・チェンジ・メッセージの送受信に、このMIDIチャンネル を使用します。

本機の各MIDIチャンネルと接続先の機器のMIDIチャンネルを合わせてください。

MIDI Global ChとMIDI Sub CC Chに、同一のチャンネルを選択することはで きません。

<span id="page-58-3"></span>Clock Source [Auto (USB), Auto (MIDI), Internal]

どのクロックに同期するかを設定します。

Auto (USB)、Auto (MIDI): 入力がないときは内部クロックに、入力があったときはそれ ぞれUSB B端子とMIDI IN端子からのクロックに同期します。 Internal: 内部クロックに同期します。

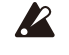

クロック設定に関わらず、SYNC IN端子にケーブルが挿入されている場合は SYNC IN入力に同期します。

## <span id="page-59-0"></span>**ボタン6 (GLOBAL 6)**

## MIDI Rx Prog Chg [Off, On]

プログラム・チェンジのMIDIメッセージを受信するかどうかを設定します。

### MIDI Rx CC [Off, On]

コントロール・チェンジのMIDIメッセージを受信するかどうかを設定します。

TIP CC#1(Modulation Wheel)、CC#64(Damper)、CC#120以降は、この設定の 対象外です。

### MIDI Rx Pitch Bend [Off, On]

ピッチ・ベンドのMIDIメッセージを受信するかどうかを設定します。

## MIDI Tx Prog Chg [Off, On]

プログラム・チェンジのMIDIメッセージを送信するかどうかを設定します。

### MIDI Tx CC [Off, On]

コントロール・チェンジのMIDIメッセージを送信するかどうかを設定します。

### MIDI Tx Pitch Bend [Off, On]

ピッチ・ベンドのMIDIメッセージを送信するかどうかを設定します。

## **ボタン7 (GLOBAL 7)**

操作した際にディスプレイに表示する内容を設定します。

Parameter Disp [Normal, All]

Normal: ピッチに関するノブやエフェクト・タイプの切り替えなど、主要な情報のみをディ スプレイに表示します。

All: MASTERノ ブ、L.F. COMP.セ ク シ ョ ン(prologue-16の み)のGAINノ ブ、MULTI ENGINEのTYPEノブ以外のノブを動かしたときには値が、スイッチを切り替えたときには 設定が表示されます。LEDの付いているスイッチでは表示されない場合もあります。オリ ジナルの値とほぼ一致したとき、値の右に"\*"を、近い値またはオリジナルの値をまたぐ操 作をしたときは"→"、"←"を表示します。

ノブとスイッチを操作したときに表示します。エディット・モード時は表示しません。

### Oscilloscope [Disable, Enable]

オシロスコープ機能を有効にするかどうかを設定します。 Disable: ディスプレイにプログラム名が表示されます。 Enable: ディスプレイには、音が電気信号の波形として表示されます。

## **ボタン8 (GLOBAL 8)**

本機のディスプレイや電源に関する設定をします。

## Brightness [1...10]

ディスプレイの明るさを設定します。

大きな値に設定して使用し続けると、ディスプレイの寿命に影響します。

### Auto Power Off [Off, On]

オート・パワー・オフ機能を有効にするかどうかを設定します。

Off: オート・パワー・オフ機能は無効になります。

On: 本体を操作しない状態で4時間経過すると、自動的に電源が切れます。詳しくは[、「オー](#page-10-0) [ト・パワー・オフ機能」\(p.11\)を参照してください。](#page-10-0)

# <span id="page-61-0"></span>**MICROTUNINGモード**

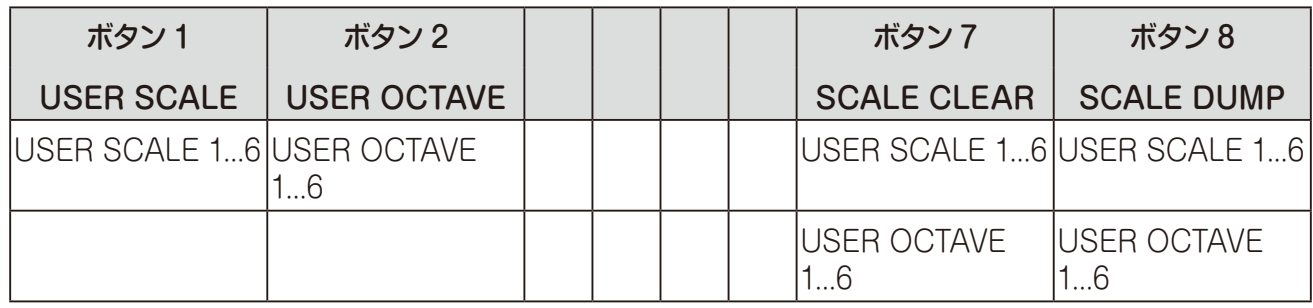

## **ボタン1 (USER SCALE)**

## USER SCALE 1...6

全音域のピッチを、平均律を基準に半音単位、セント単位で調節します。 PROGRAM/VALUEノブを回すと、セント単位で設定できます。また、SHIFTボタンを押 しながらPROGRAM/VALUEノブを回すと、半音(100セント)単位で設定できます。詳し くは[、"マイクロチューニング機能"\(p.64\)](#page-63-0)を参照してください。

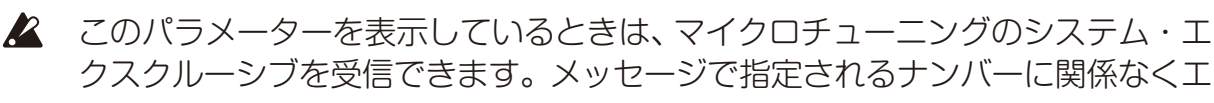

ディット中のスケールの内容を上書きします。

## **ボタン2 (USER OCTAVE)**

## USER OCTAVE 1...6

1オクターブ(C ~ B)のピッチを、平均律を基準に半音単位、セント単位で調節します。 PROGRAM/VALUEノブを回すと、セント単位で設定できます。また、SHIFTボタンを押 しながらPROGRAM/VALUEノブを回すと、半音(100セント)単位で設定できます。詳し くは[、"マイクロチューニング機能"\(p.64\)](#page-63-0)を参照してください。

● このパラメーターを表示しているときは、マイクロチューニングのシステム・エ クスクルーシブを受信できます。メッセージで指定されるナンバーに関係なくエ ディット中のスケールの内容を上書きします。

## **ボタン7 (SCALE CLEAR)**

## USER SCALE 1...6

ボタン1のUSER SCALE 1 ~ 6でエディットした、マイクロチューニングを初期化します。 ボタン7を押して、初期化するマイクロチューニングを選びます。PROGRAM/VALUEノ ブを回すとディスプレイに"Press WRITE"と表示されますので、WRITEボタンを押します。

### USER OCTAVE 1...6

ボタン2のUSER OCTAVE 1 ~ 6でエディットした、マイクロチューニングを初期化しま す。

ボタン7を押して、初期化するマイクロチューニングを選びます。PROGRAM/VALUEノ ブを回すとディスプレイに"Press WRITE"と表示されますので、WRITEボタンを押します。

## **ボタン8 (SCALE DUMP)**

### USER SCALE 1...6

ボタン1のUSER SCALE 1 ~ 6でエディットしたマイクロチューニングを、一般的なシス テム・エクスクルーシブとして送信します。

ボタン8を押して、システム・エクスクルーシブとして送信するマイクロチューニングを選 びます。

PROGRAM/VALUEノブを回すとディスプレイに"Press WRITE"と表示されますので、 WRITEボタンを押します。

### USER OCTAVE 1...6

ボタン2のUSER OCTAVE 1 ~ 6でエディットしたマイクロチューニングを、一般的なシ ステム・エクスクルーシブとして送信します。

ボタン8を押してシステム・エクスクルーシブとして送信するマイクロチューニングを選び ます。

PROGRAM/VALUEノブを回すとディスプレイに"Press WRITE"と表示されますので、 WRITEボタンを押します。

# **その他**

# **チューニング**

本機はアナログ楽器の特性である、温度などの環境変化によるピッチや音色のずれが生じ ないよう、自動補正するオート・チューニング機能を搭載しています。発音していないとき に内部でオート・チューニングを行います。

電源を入れた直後から継続して発音を続けると、ピッチや音色が少しずつ変化することがあ ります。

ピッチのずれが気になるときは、以下の手順でチューニングしてください。これにより、強 制的にチューニングが行われます。

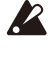

電源をオンにした直後は内部の温度変化が大きいため、チューニングがずれやす くなります。

### *1.* SHIFTボタンを押しながらEXITボタンを押します。

チューニングを開始し、ディスプレイに"Tuning..."と表示されます。 チューニングには約15秒かかります。

- TIP 間違えてチューニングを実行した場合、他の操作をする前にもう一度SHIFTボタ ンを押しながらEXITボタンを押すと、実行を取り消すことができます。
- ▲ チューニング中は、一時的に演奏できなくなります。

## <span id="page-63-0"></span>**マイクロチューニング機能**

マイクロチューニングとは、通常平均律で調律されている鍵盤の音律を、平均律以外の音律 に変更します。

本機では、プリセットのマイクロチューニングを搭載しているほか、オリジナルのマイクロ チューニングを作ることもできます。

エディット可能なマイクロチューニングは12あります。そのうち6つは、すべてのノートの ピッチを設定するUSER SCALEで、残りの6つはオクターブごとに同じチューニングが繰 り返されるUSER OCTAVEです。

本機は、プログラムごとにマイクロチューニングを選択することができます。詳しくは ["MICROTUNINGモード"\(p.62\)](#page-61-0)を参照してください。

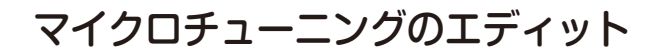

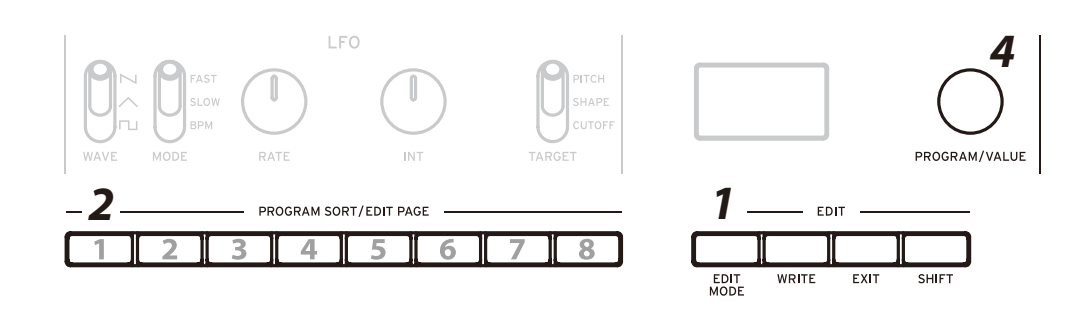

ここでは、USER SCALE 3をエディットしてみましょう。

- *1.* EDIT MODEボタンで、MICROTUNINGモードに入ります。
- *2.* ボタン1を3回押します。

ディスプレイに、USER SCALE 3が表示されます。

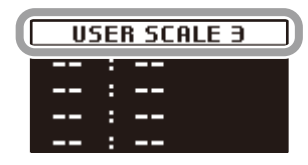

*3.* エディットするノートを鍵盤で弾きます。 ディスプレイに、ノート名が表示されます。

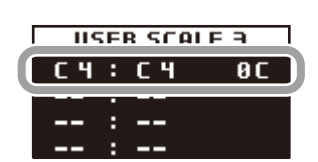

この画面を表示しているときは、エディット中のマイクロチューニングで発音されます。 TIP 複数の鍵盤を押すことで、最大4つのノートを同時にエディットすることもでき ます。

*4.* PROGRAM/VALUEノブを回して、そのノートを平均律から何セントずらして発音する かを設定します。

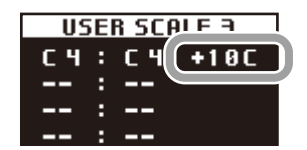

SHIFTボタンを押しながらPROGRAM/VALUEノブを回すと、ノート名をずらして発 音するよう設定することもできます。

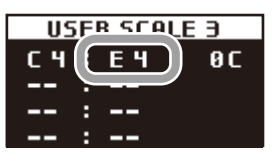

USER OCTAVEをエディットするときは、上記の手順2で、ボタン2を押してUSER OCTAVEの画面を表示させてから、手順3以降を行ってください。

# **工場出荷時の状態に戻す**

プリセット・プログラムや本機全体に関連する設定を、工場出荷時の設定に戻すことができ ます。

- *1.* 本機の電源をオフにします。
- *2.* WRITEボタンとEXITボタンを押しながら、電源をオンにします。 ディスプレイに"FACTORY RESET"と表示されます。
- *3.* PROGRAM/VALUEノブで、工場出荷時に戻す項目を選びます。

PRESET: プリセット・プログラム(001 ~ 250)とライブ・セットの登録が工場出荷時 に戻ります。

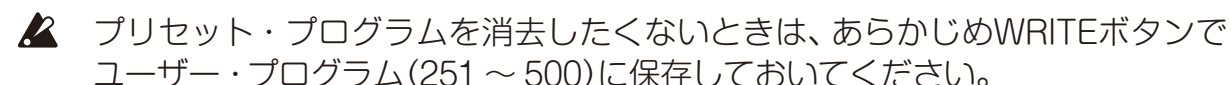

GLOBAL: グローバルの設定が工場出荷時の状態に戻ります。

ALL: プリセット・プログラム、ユーザー・プログラム、ライブ・セット、グローバルの 設定が工場出荷状態に戻ります。

- ▲ すべてのデータが工場出荷時の状態に書き替わります(ユーザー・プログラムに 保存した音色も消去されます)ので、十分注意してください。
- *4.* WRITEボタンを押します。

ディスプレイに"Are you sure?"と表示されます。

*5.* PROGRAM/VALUEノブで"Yes"を選択し、WRITEボタンを押します。

工場出荷時のデータが本機にロードされ、工場出荷時の状態に戻ります。

TIP キャンセルする場合は、EXITボタンを押すか、PROGRAM/VALUEノブで"No" を選択してWRITEボタンを押します。

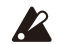

▲ データのロード中は、絶対に電源をオフにしないでください。

# **SHIFTボタンを使ったショートカット**

プレイ・モード時に、SHIFTボタンと他のボタン類を同時に操作することで、ダイレクトに 便利な機能を使うことができます。

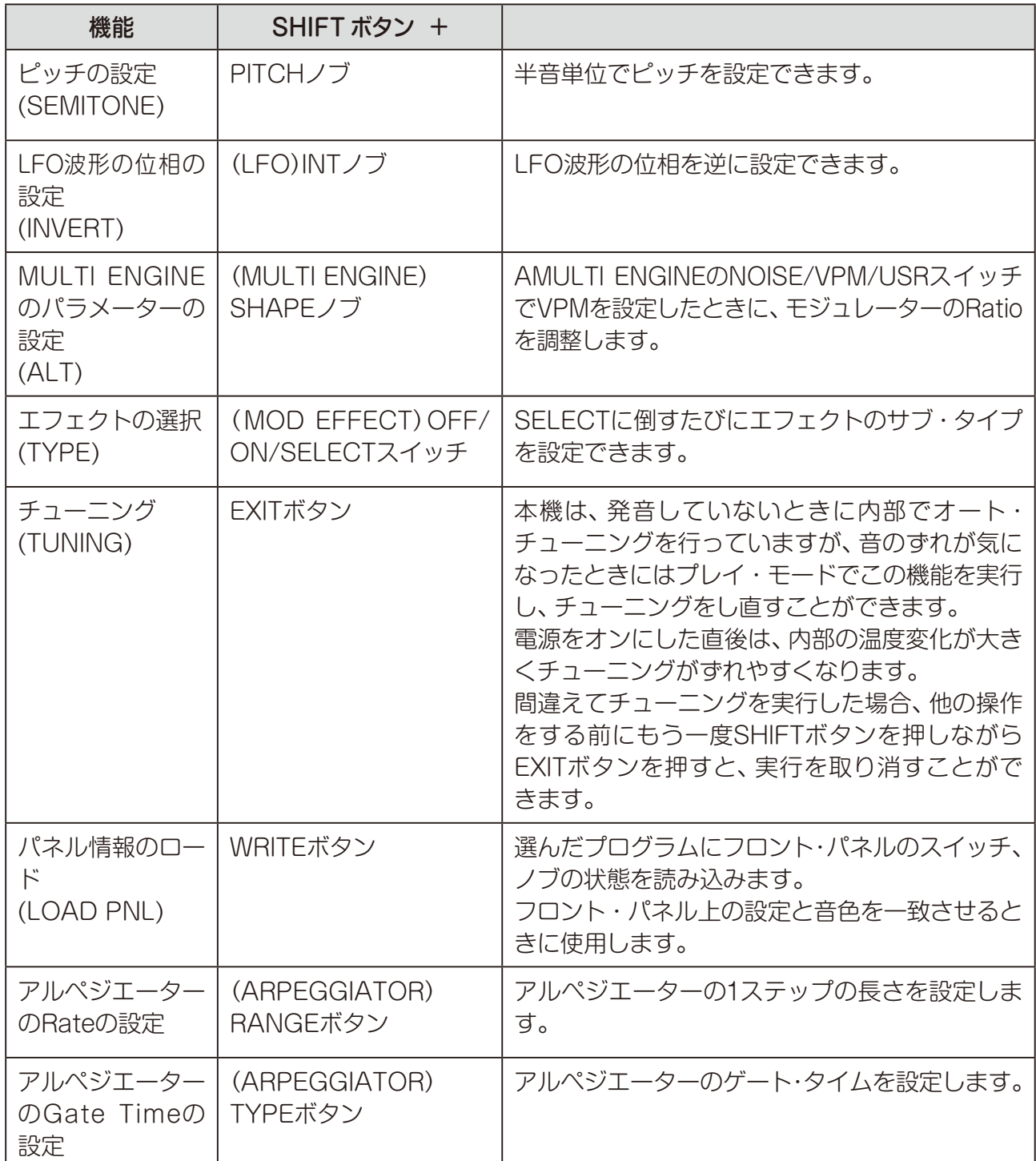

# **他機器と一緒に使う**

# **SYNC IN、OUT端子付きの楽器と同期する**

本機は、コルグvolcaシリーズや、SYNC IN/OUT端子を搭載したDAW機器などと接続し、 複数機種を同期再生することができます。

## **SYNC IN、OUT端子を使った接続**

## 本機から外部機器をコントロールする場合

本機で、volcaなどを同期演奏させる場合は、本機のSYNC OUT端子と外部機器のSYNC IN端子をステレオ・ミニ・ケーブルで接続します。

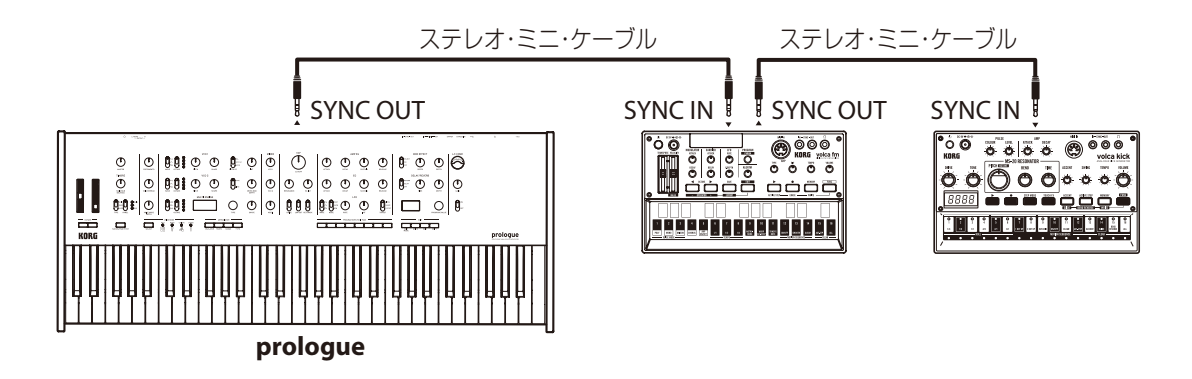

本機のSync Out Unitと、1台目の外部機器のSync In Unit、Sync Out Unitを同じ設定に し、同様に2台目の外部機器のSync In Unitも同じ設定にします。

本機のSync Out Polarityと、1台目の外部機器のSync In Polarity、Sync Out Polarity を同じ設定にし、同様に2台目の外部機器のSync In Polarityも同じ設定にします。

本機の設定は「ボタン4 (GLOBAL [4\)」\(p.58\)を参照してください。](#page-57-0)接続する機器の設定 は、それぞれの取扱説明書をご覧ください。

本機のアルペジエーター、接続機器のシーケンサーをスタートさせると、接続した機器の シーケンサーが本機に同期します。

## 外部機器から本機をコントロールする場合

他の機器で、本機を同期させる場合は、外部機器のSYNC OUT端子と本機のSYNC IN端 子をステレオ・ミニ・ケーブルで接続します。

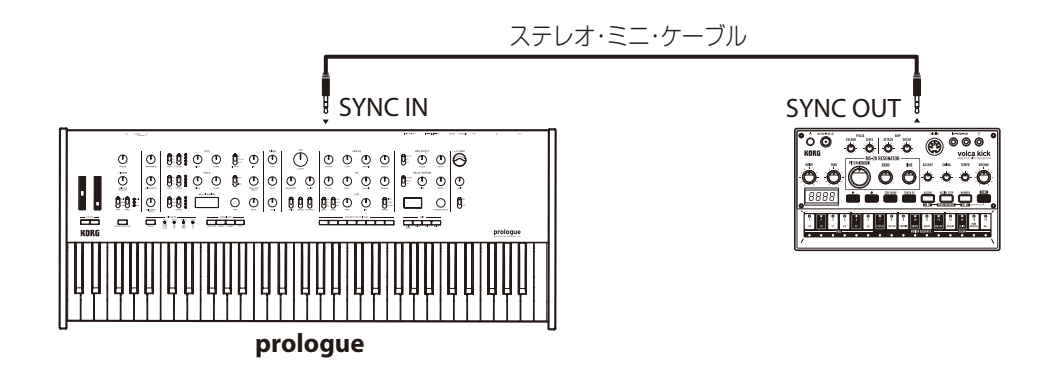

本機のSync In Unitと、外部機器のSync Out Unitを同じ設定にしてください。 本機のSync In Polarityと、外部機器のSync Out Polarityを同じ設定にしてください。 本機の設定は「ボタン4 (GLOBAL [4\)」\(p.58\)を参照してください。](#page-57-0)接続する機器の設定 は、それぞれの取扱説明書をご覧ください。

接続した外部機器のシーケンサー、本機のアルペジエーターを開始すると、本機が外部の シーケンサーに同期します。

# **MIDI機器と一緒に使う**

MIDIとはMusical Instrument Digital Interfaceの略で、電子楽器やコンピューターの間 で、演奏に関するさまざまな情報をやり取りするための世界共通の規格です。

MIDI機器同士をMIDIケーブルなどで接続することで、異なるメーカーの電子楽器やコン ピューターとの間で演奏情報のやり取りをすることができます。

本機は、コンピューターとの接続にUSBケーブルを使用することもできます。また、サウン ドを変化させるおもなパラメーターには、MIDIコントロール・チェンジ・ナンバー(CC#) が割り当てられており、外部MIDIシーケンサーなどでそれらをコントロールしながら音源 部を発音させることができます。さらに、フロント・パネルのノブやボタンを操作すること によって、それらのコントロール・チェンジ・メッセージを送信して外部MIDI機器をコント ロールできます。

その他に、外部MIDIシーケンサーなどのMIDIクロックに、本機のテンポを同期させること ができ、演奏に追従するように変化させることができます。

## **MIDI機器/コンピューターとの接続**

## 本機から外部MIDI音源をコントロールする場合

本機の鍵盤やコントローラーなどで、外部MIDI音源を発音させたりコントロールしたりする 場合は、本機のMIDI OUT端子と外部MIDI音源のMIDI IN端子をMIDIケーブルで接続します。

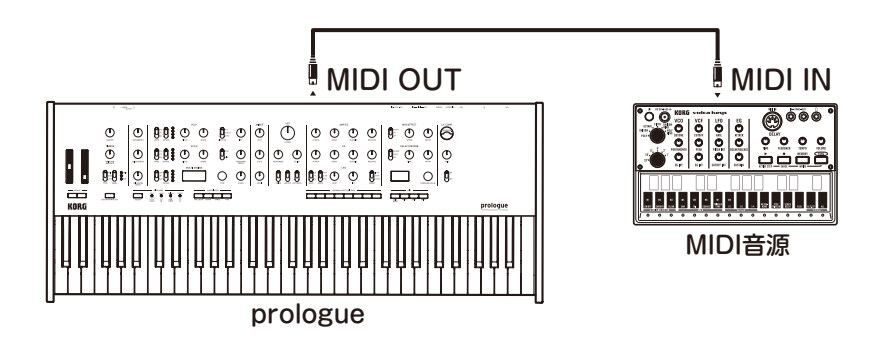

## 外部MIDI機器から本機をコントロールする場合

他のMIDIキーボードやシーケンサーなどで、本機の音源を発音させたりコントロールした りする場合は、外部MIDI機器のMIDI OUT端子と本機のMIDI IN端子をMIDIケーブルで接続 します。

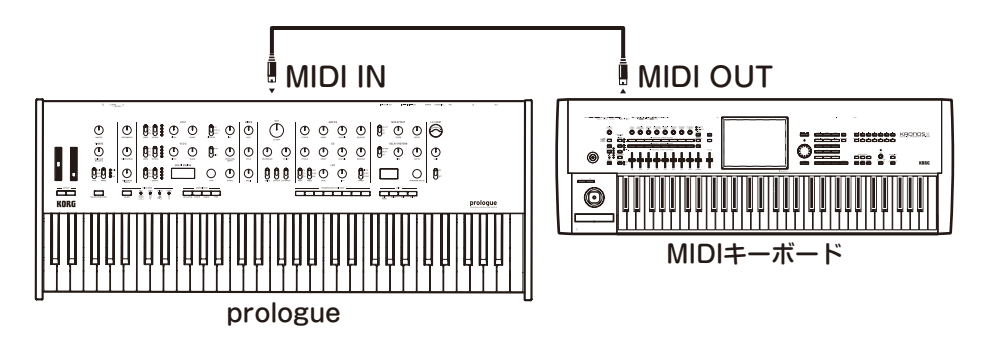

## 外部MIDIシーケンサーやコンピューター等と接続する場合

本機での鍵盤演奏を外部MIDIシーケンサー /コンピューター(MIDIインターフェイスで接 続)にレコーディングしてから、レコーディング時のモニターやプレイバック時に本機を発 音させる場合や、本機を入力用キーボード兼MIDI音源として使用する場合は、本機と外部 MIDIシーケンサー /コンピューターのMIDI OUT端子とMIDI IN端子を相互に接続します。

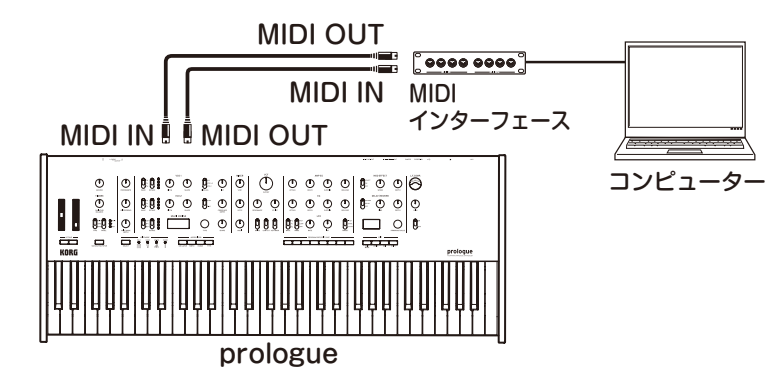

- MIDIインターフェイス機器によっては、本機のMIDIエクスクルーシブ・メッセー ジを送受信できない場合があります。
- TIP コンピューターとの接続にはUSB端子を使用するのが便利です。

## コンピューターとUSB接続する場合

USB接続するときは、コンピューターにKORG USB-MIDIドライバーをインストールする 必要があります。コルグ・ウェブサイトよりKORG USB-MIDIドライバーをダウンロードし、 付属のドキュメントに従ってインストールしてください。

MIDI接続またはUSB接続で、どちらかが正常に動作しない場合は、GLOBAL EDITモードのボタン5"MIDI [Route"\(p.59\)](#page-58-0)の設定を確認してください。

## **接続後のMIDIに関する各設定**

## MIDIチャンネルの設定

外部MIDI機器を接続してデータをやり取りするときは、本機のMIDIチャンネルと外部MIDI 機器のMIDIチャンネルを合わせる必要があります。

本機のMIDIチャンネルは、GLOBAL EDITモードのボタン5"MIDI Global [Ch"\(p.59\)、](#page-58-1) "MIDI Sub CC [Ch"\(p.59\)で](#page-58-2)設定してください。

TIP 外部MIDI機器の同期に関する設定は、ご使用になる機器の取扱説明書を参照し てください。

## 外部MIDIシーケンサーやコンピューター接続時のMIDIのローカル設定

外部MIDIシーケンサーやコンピューター等と接続する場合、外部MIDIシーケンサーやコン ピューターのエコー・バックがオンで、本機のローカル・コントロールがオンの状態になっ ていると、本機の鍵盤を弾いたときに演奏データが外部MIDIシーケンサーに送信され、こ れらのエコー ・バックで本機の音源が発音することになります。このように鍵盤を弾くこ とによる発音とエコー ・バックによる発音とで二重に発音するのを防ぐためには、本機の GLOBAL EDITモードのボタン3"Local [SW"\(p.56\)](#page-55-0)をOffにします。

## MIDIフィルターの設定

プログラム・チェンジ、コントロール・チェンジ、ピッチ・ベンドを送受信する、しないを設 定することができます。

これらの設定は、「ボタン6 (GLOBAL [6\)」\(p.60\)を参照してください。](#page-59-0)

## アルペジエーターとの同期演奏

アルページエーターで同期演奏をするときに、本機をマスター (コントロールする側)に するか、スレーブ(コントロールされる側)にするかは、GLOBAL EDITモードのボタン 5"Clock [Source"\(p.59\)](#page-58-3)を設定します。

外部MIDI機器の同期に関する設定は、ご使用になる機器の取扱説明書を参照してください。

### 本機をマスター、外部MIDI機器をスレーブとする場合

本機のMIDI OUT端子と外部MIDI機器のMIDI IN端子を接続します。

本機のGLOBAL EDITモードのClock Sourceで"Internal"に設定し、外部MIDI機器は外か らMIDIクロックを受信するように設定します。本機はマスターとなり、本機のTEMPOボタ ンで設定したBPMでMIDIタイミング・クロックを送信し、外部MIDI機器(シーケンサーやリ ズム・マシンなど)が動作します。
#### 外部MIDI機器をマスター、本機をスレーブとする場合

本機のMIDI IN端子と外部MIDI機器のMIDI OUT端子を接続します。

本機のGLOBAL EDITモードのClock Sourceで"Auto (MIDI)"に設定し、外部MIDI機器 でMIDIクロックを送信するように設定します。

本機は、MIDIタイミング・クロックを受信すると自動的にスレーブになり、外部MIDI機器 (シーケンサーやリズム・マシンなど)のテンポでアルペジエーターが動作します。

TIP 本機のClock Sourceを"Auto (USB)"または"Auto (MIDI)"に設定していても、 外部からクロックが入力されなければ、本機は自動的に"Internal"として動作し ます。

# **データ・リスト**

## エフェクト・リスト

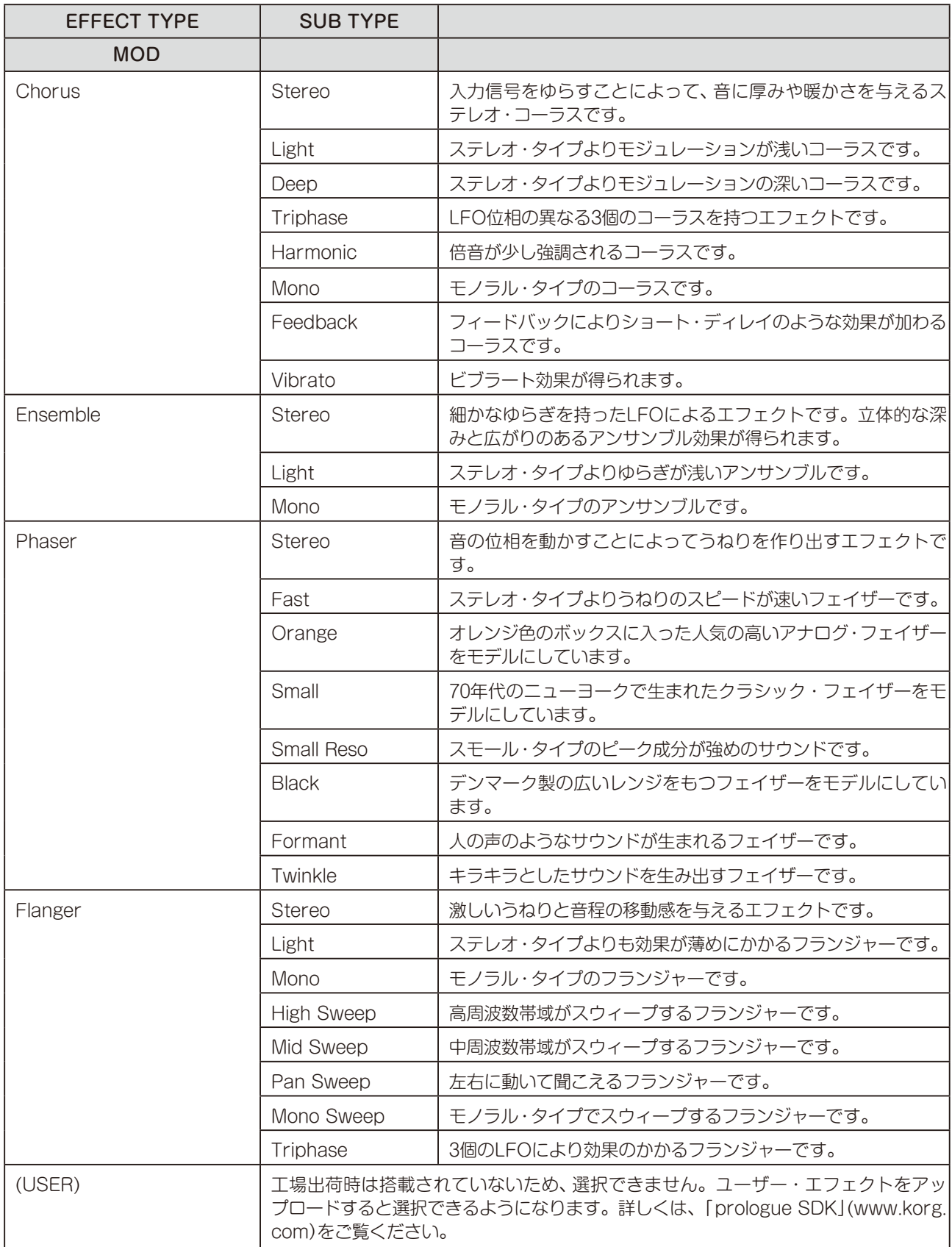

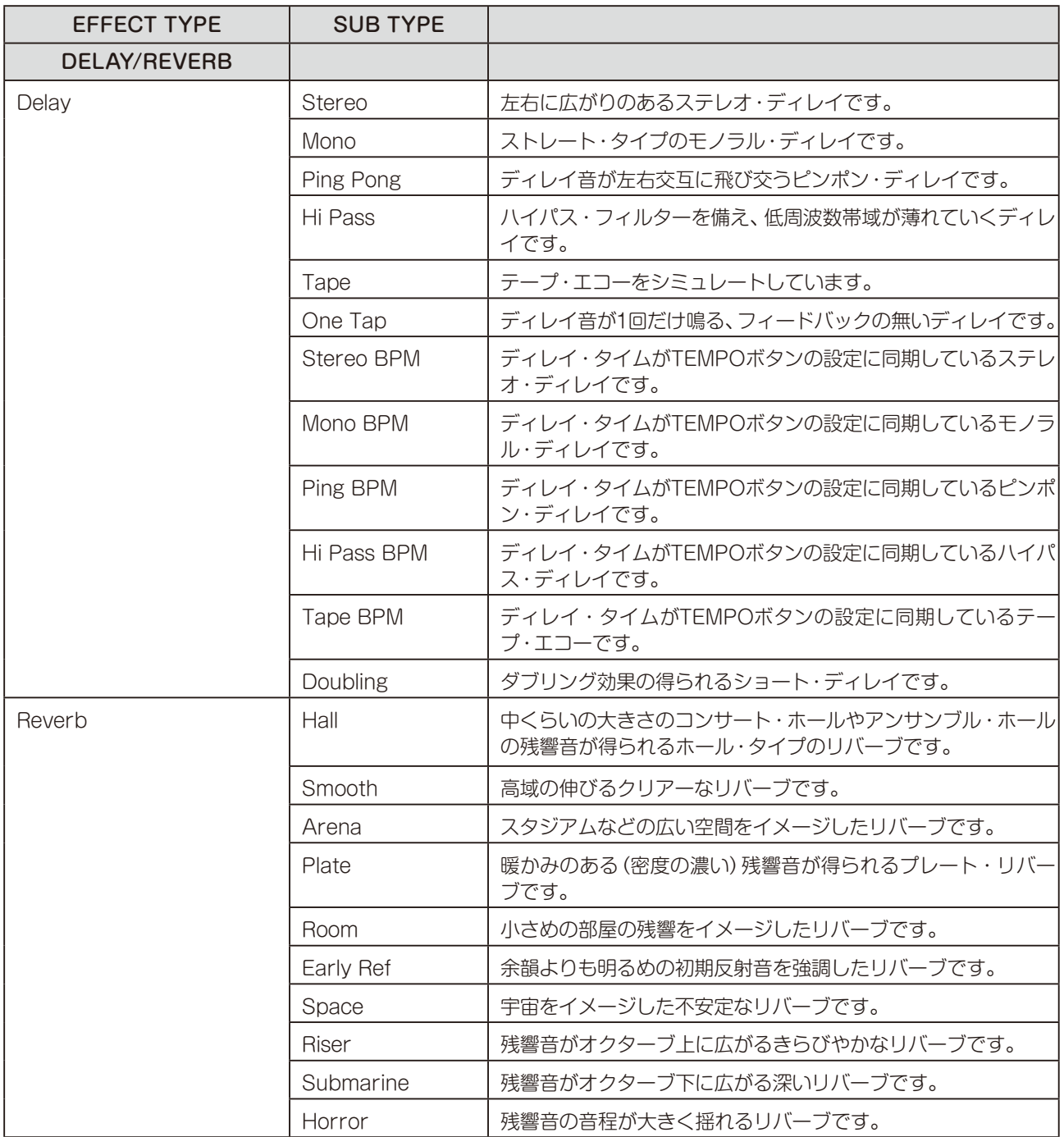

### プログラム・リスト

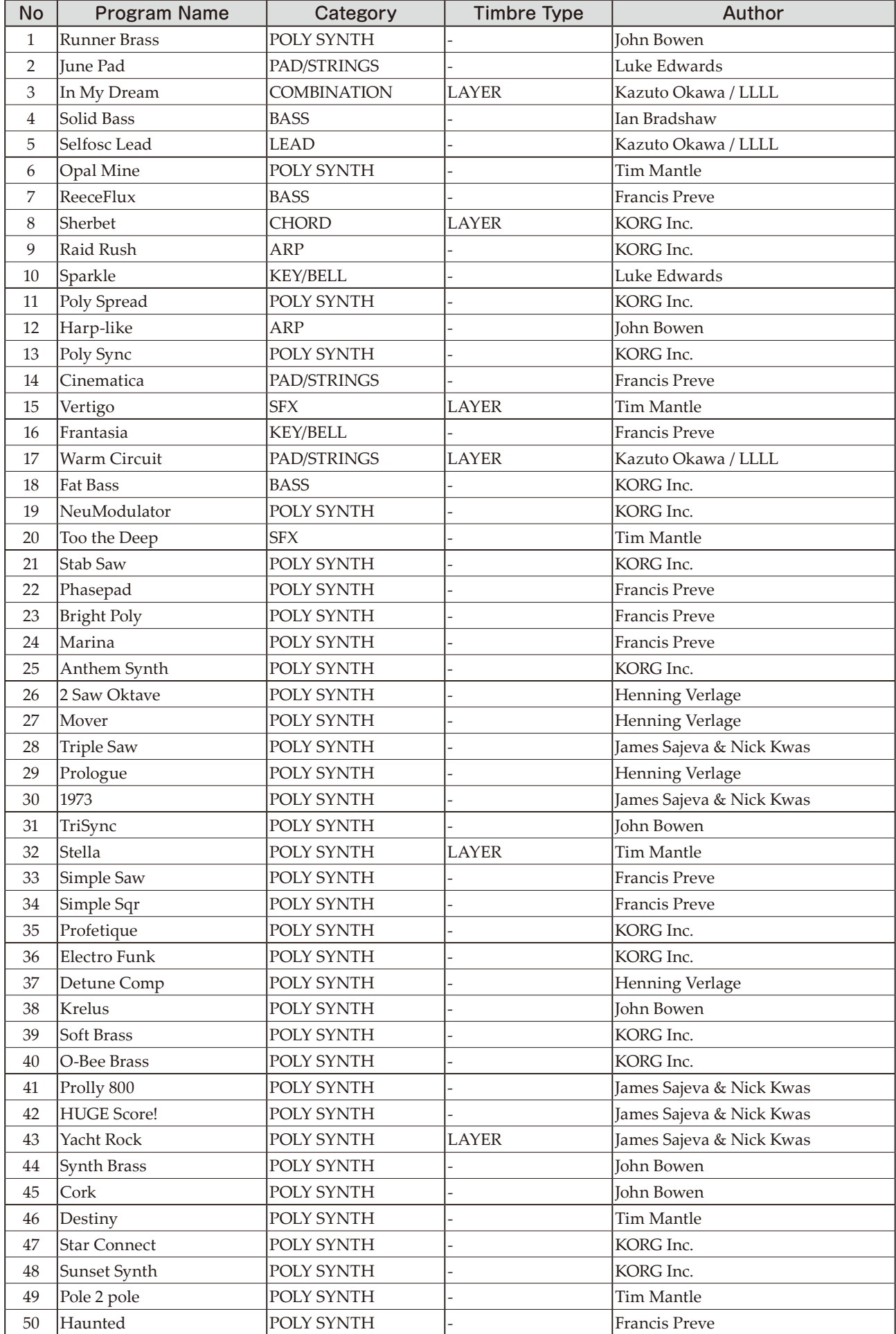

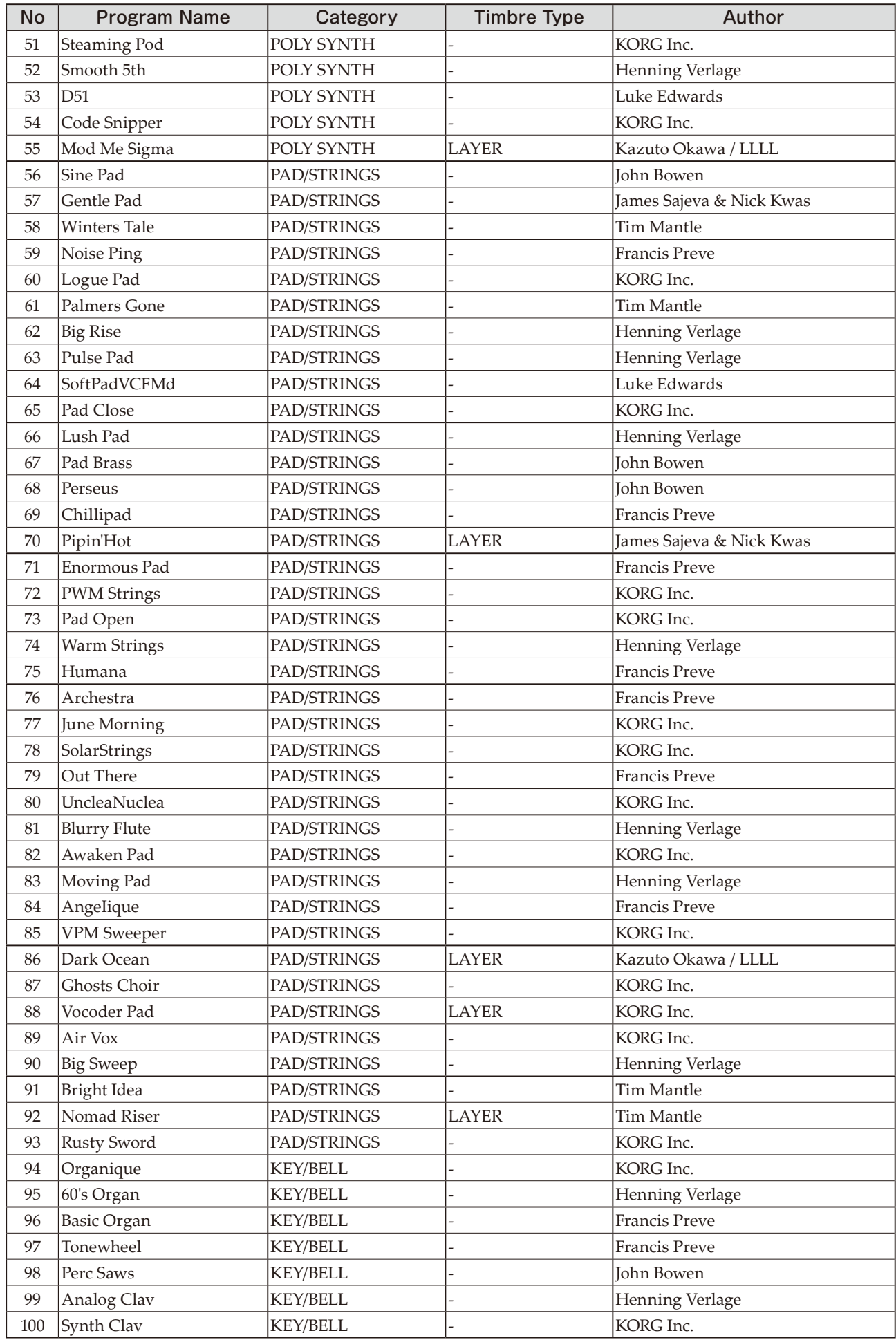

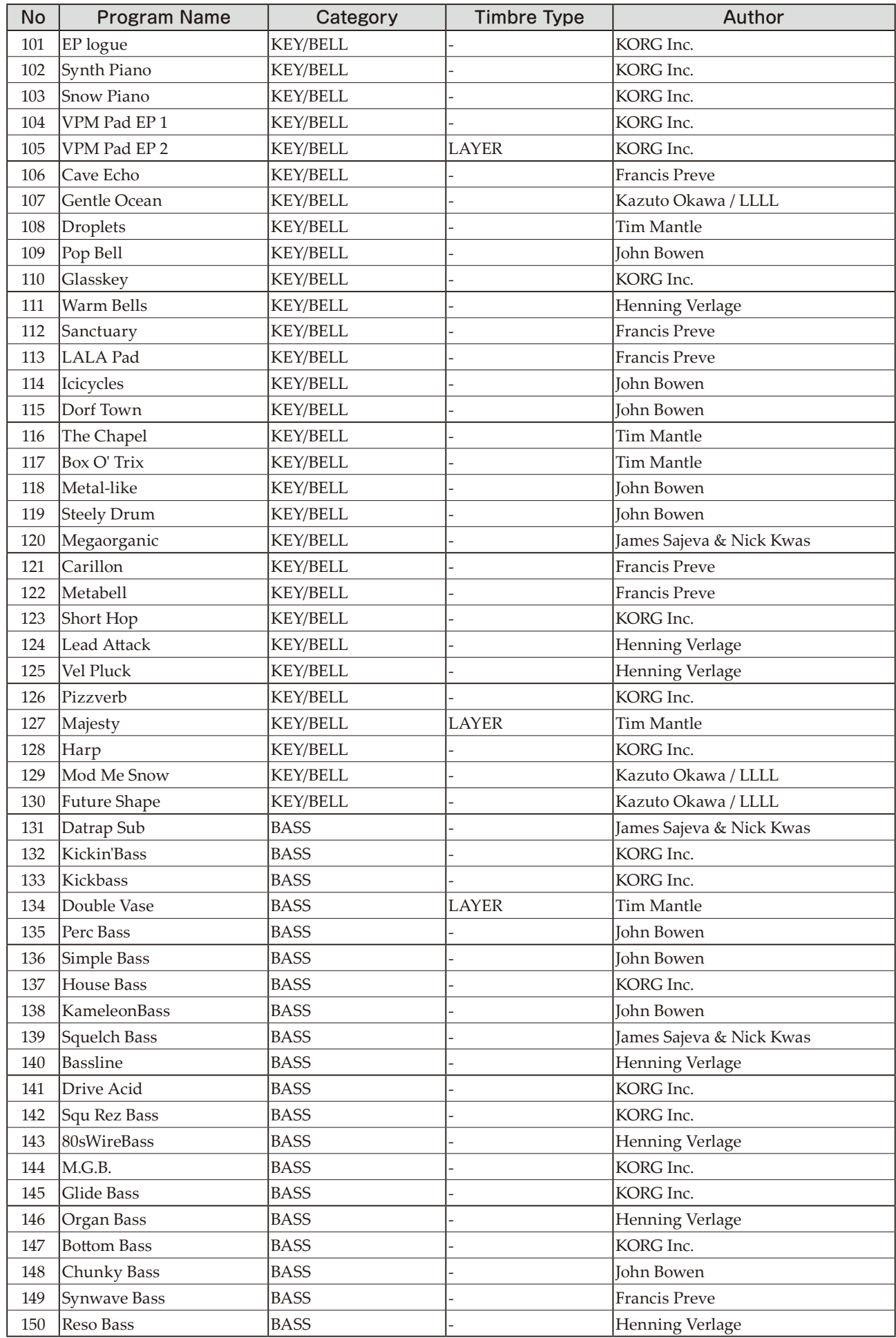

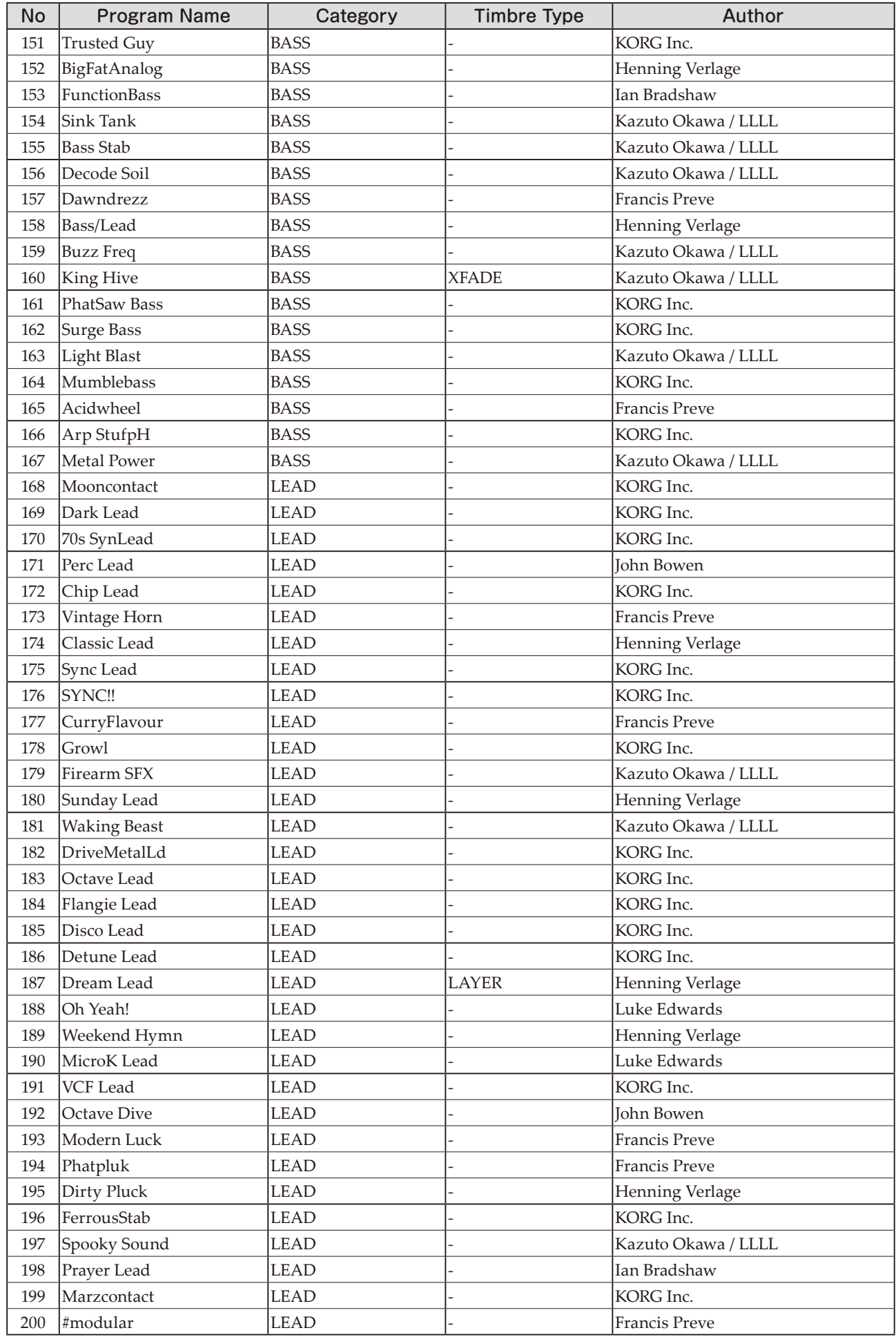

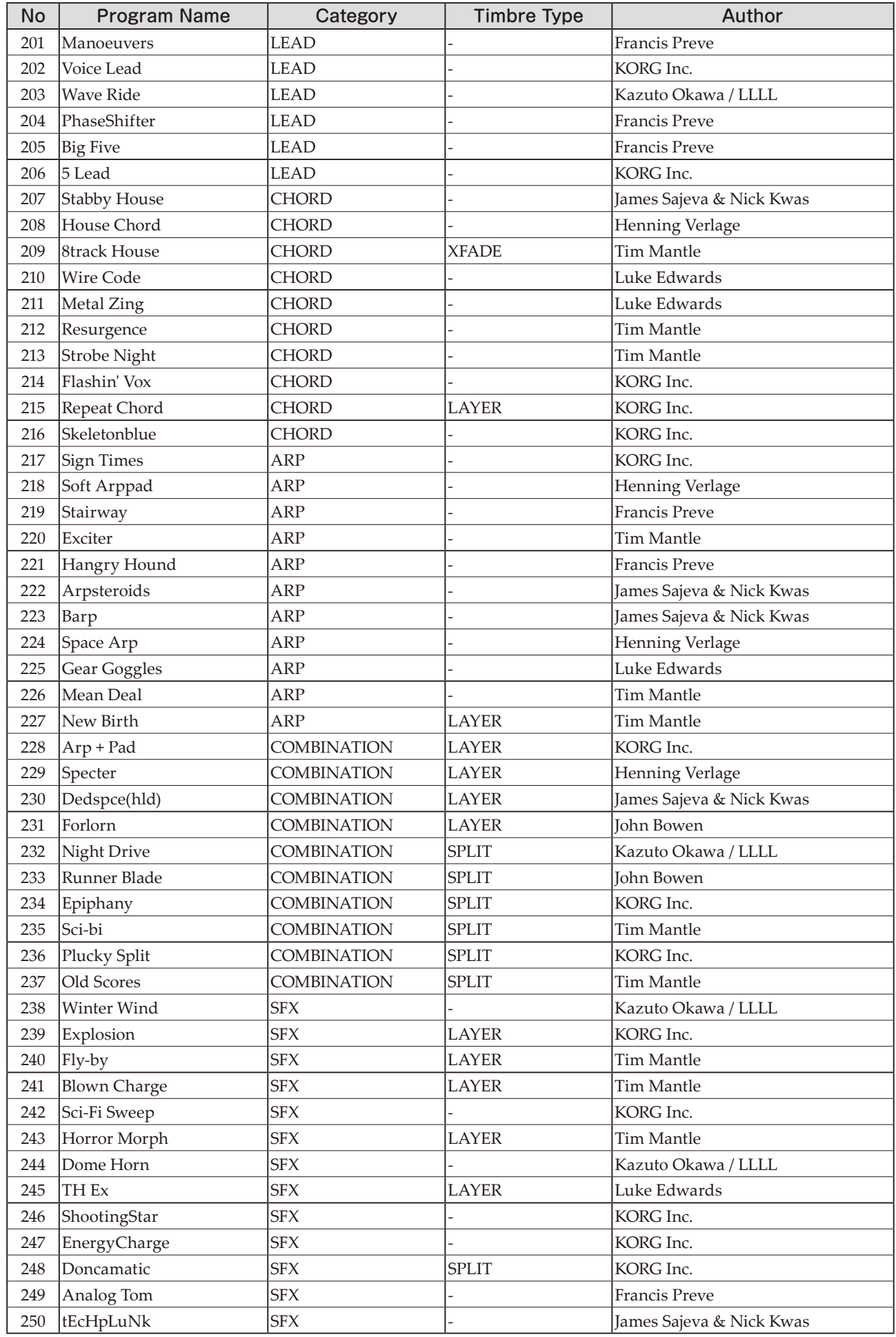

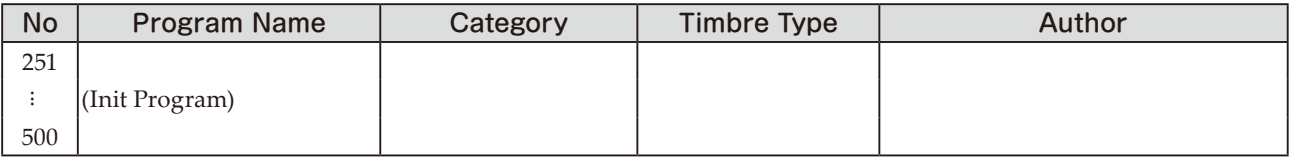

All Programs were made by Francis Preve, Henning Verlage, Ian Bradshaw, James Sajeva & Nick Kwas, John Bowen, Kazuto Okawa, Luke Edwards, Tim Mantle, KORG Inc.

For more information about the authors please visit:

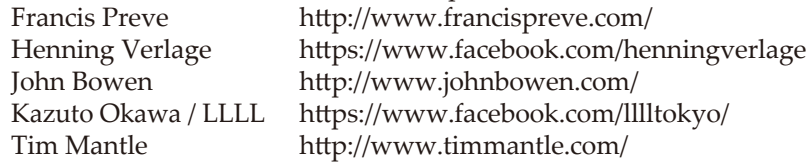

# **仕様**

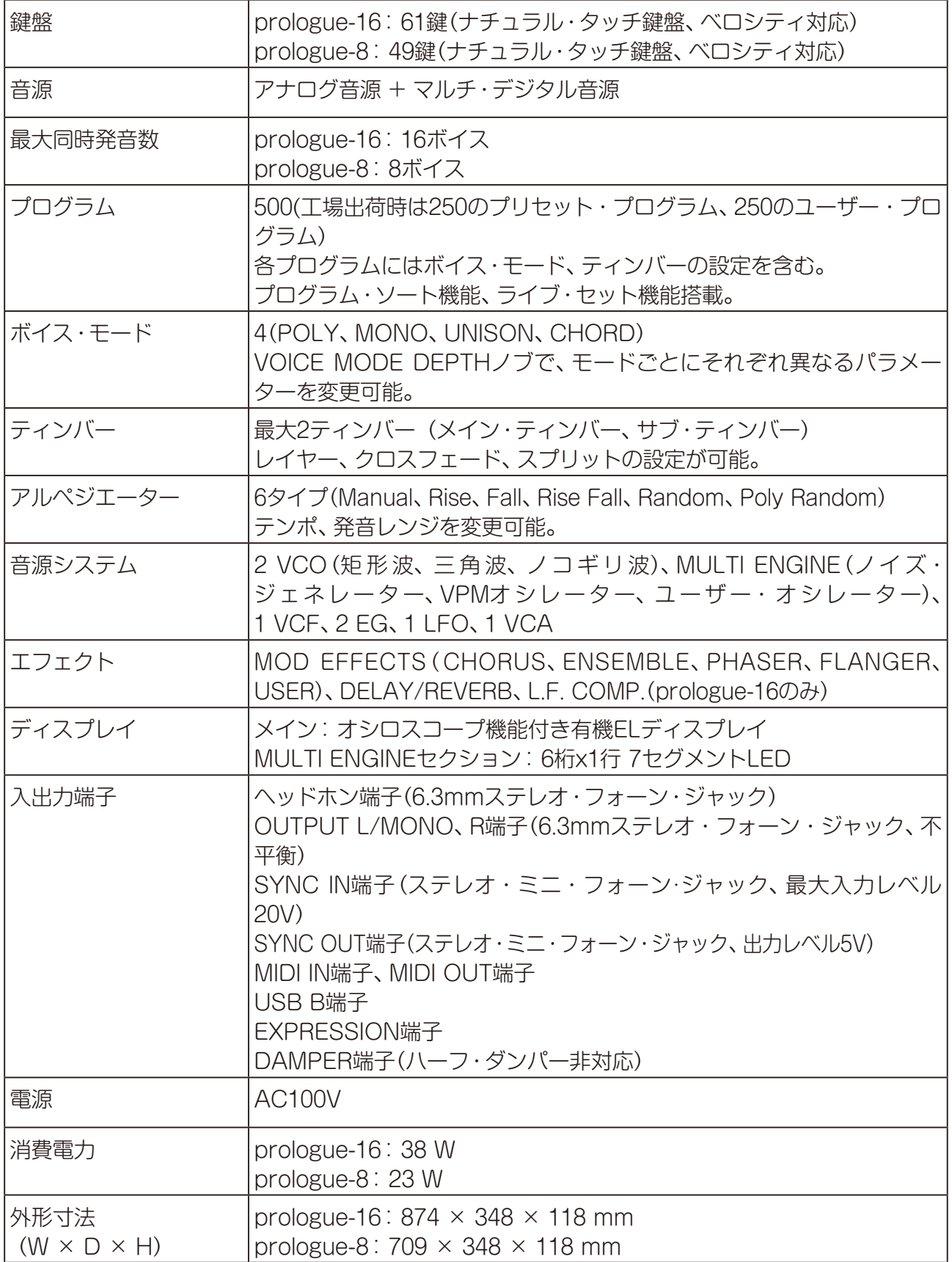

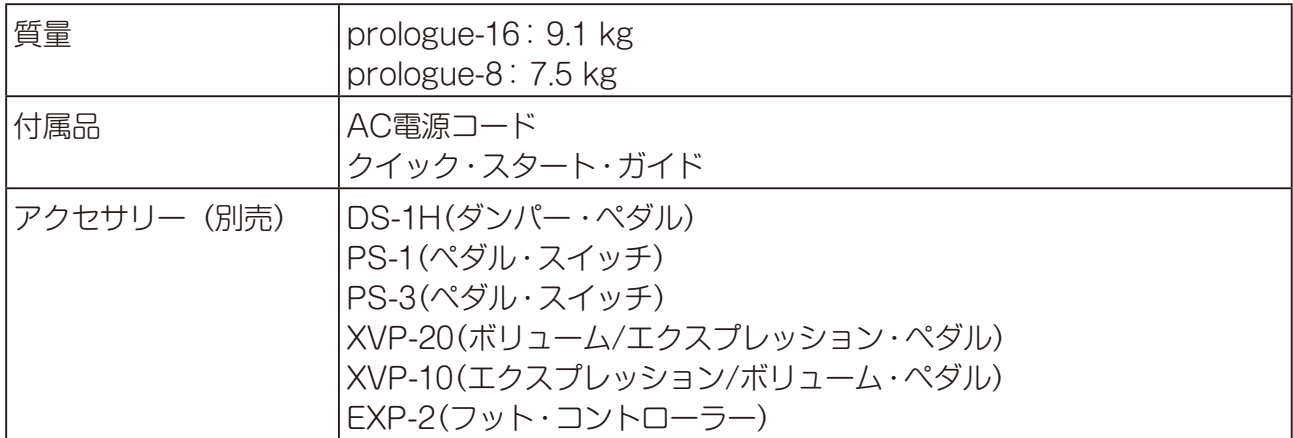

※ 仕様および外観は、改良のため予告なく変更することがあります。

※ 本機のサイド・パネルは天然木を使用しているため、木目や節の出方、色の濃淡に個体差があります。

※ すべての製品名および会社名は、各社の商標または登録商標です。

#### MIDIインプリメンテーション・チャート [POLYPHONIC.ANALOGUE.SYNTHESIZER]

### Date: 2019. 08. 26

Ver $\cdot$  1.20

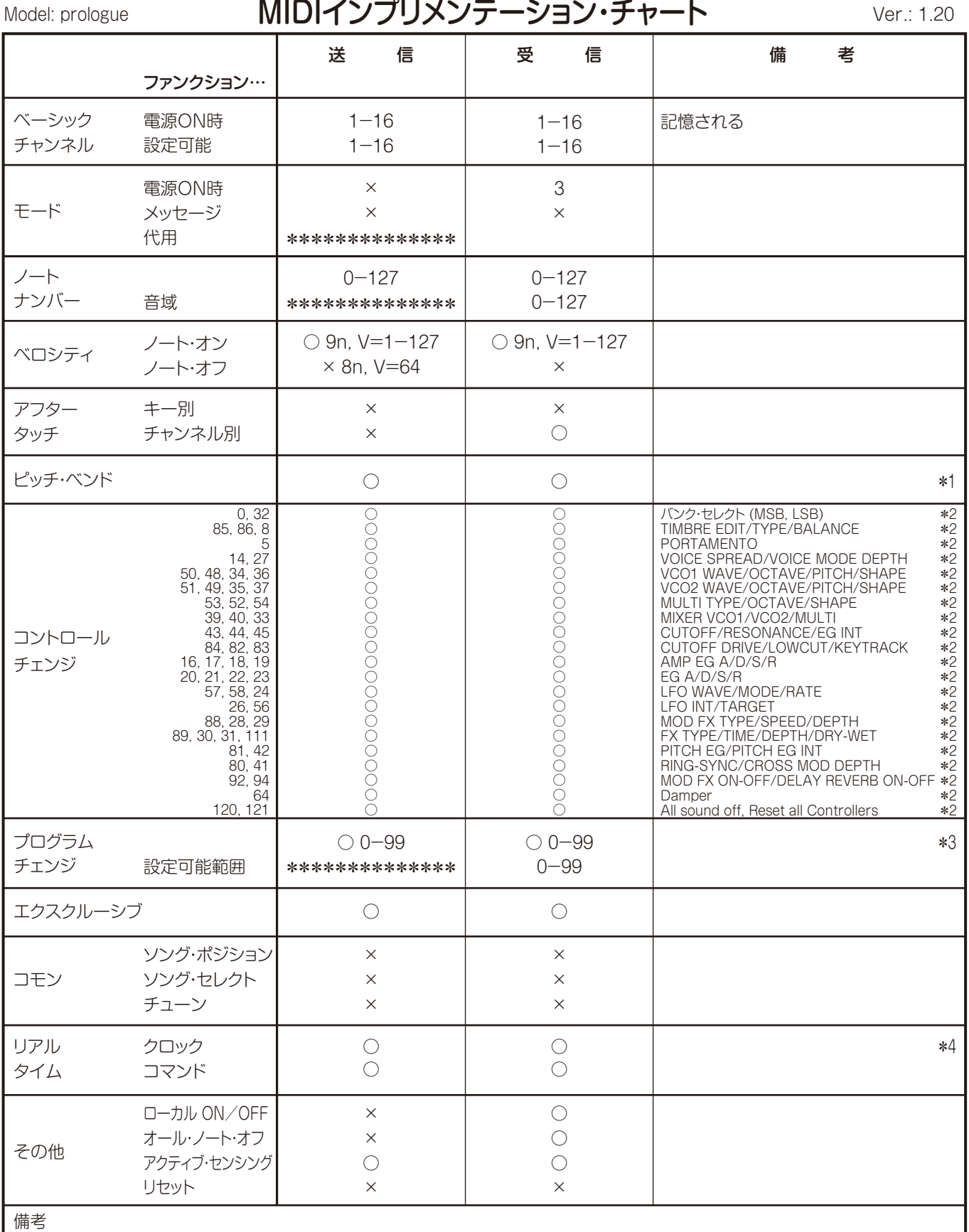

\*1: グローバル設定 MIDI Rx Pitch Bend=Onのときは受信、MIDI Tx Pitch Bend=Onのときは送信する。

\*2:.グローバル設定.MIDI.Rx.CC=Onのときは受信、MIDI.Tx.CC=Onのときは送信する。

\*3:.グローバル設定.MIDI.Rx.Prog.Chg=Onのときは受信、MIDI.Tx.Prog.Chg=Onのときは送信する。

\*4: グローバル設定 Clock Source=Internalのときは受信しない。Auto (MIDI), Auto (USB)のときは受信する。

モード1: オムニ・オン、ポリ. シュートマン、オムニ・オン、モノ. シュー アン・コン・コン・コン・コン・カウン おり モード3: オムニ・オフ、ポリ. イン・エン・エード4: オムニ・オフ、モノ. イン・エン・エン・エン・エン・エン・エン・エン・オン・ホード おんこ そうしょう

株式会社コルグ

本社: 〒206-0812 東京都稲城市矢野口 4015-2 **© 2017 KORG INC.** www.korg.com Published 12/2023